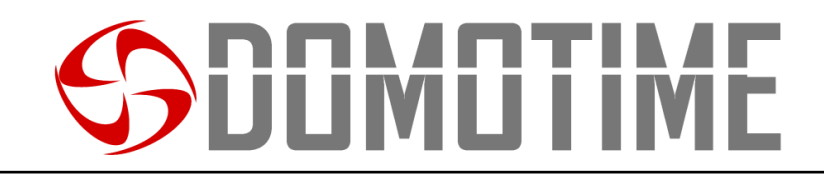

## HL.ACCB01 Manuale d'istruzioni

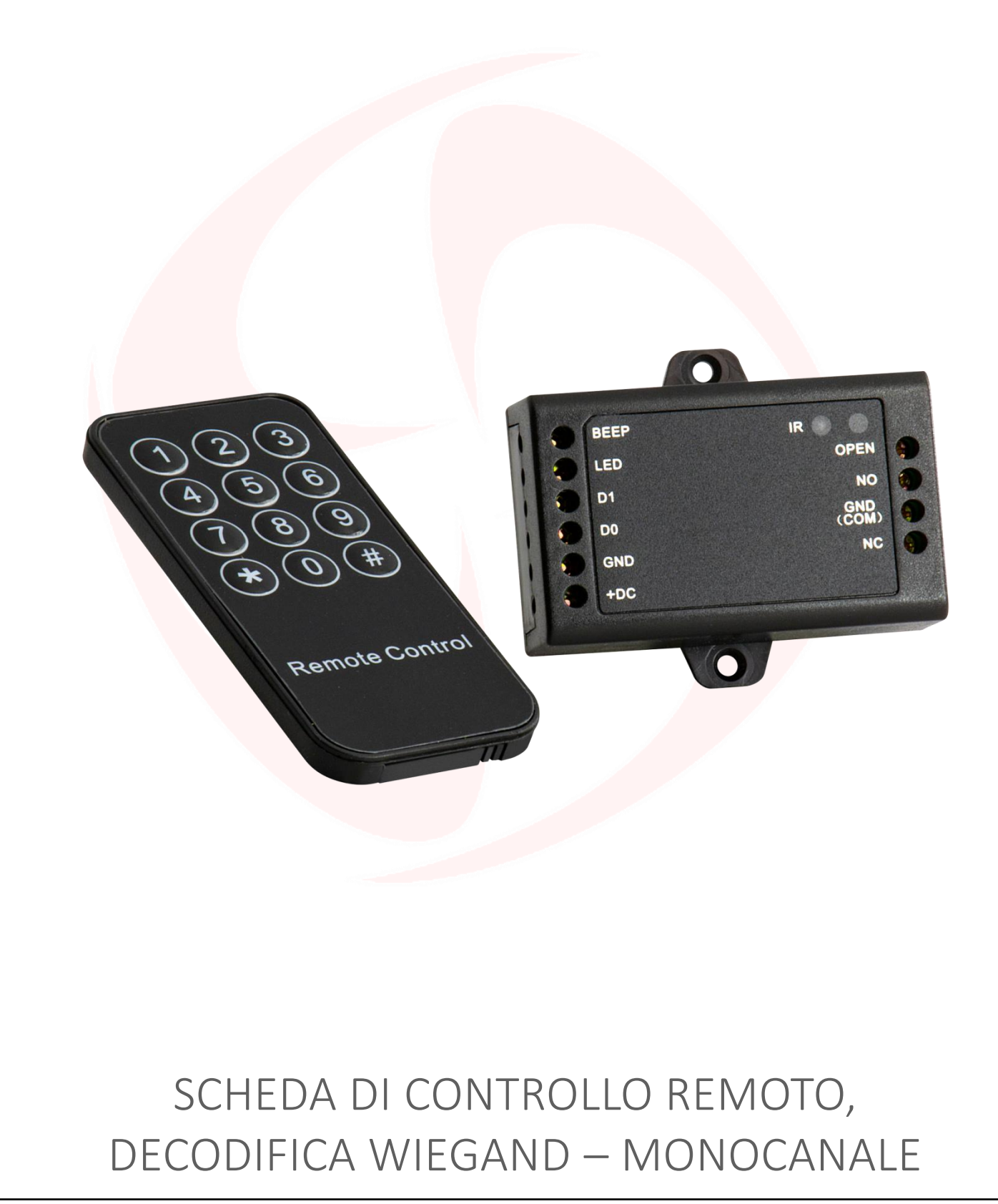

Pag.  $\overline{\phantom{0}}$ 

Manuale HL.ACCB01 - Ver. 19.09

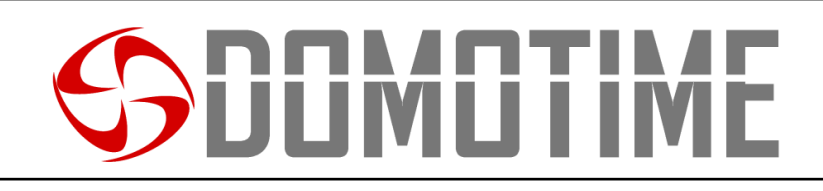

## **Avvertenze importanti**

*Domotime Srl* si riserva il diritto di apportare eventuali modifiche tecniche al prodotto senza preavviso; inoltre declina ogni responsabilità per danni a persone o cose dovuti a un uso improprio o a un'errata installazione della scheda di decodifica Wiegand HL.ACCB01.

Il presente manuale di istruzioni è destinato solamente a personale tecnico qualificato nel campo delle installazioni di automazioni.

Nessuna delle informazioni contenute all'interno di questo manuale è rivolta all'utilizzatore finale.

L'operazione di reset ai dati di fabbrica porterà le impostazioni ai dati predefiniti ed eliminerà la "Master Add Card" (che permette di aggiungere nuove utenze) e la "Master Delete Card" (che permette di rimuovere utenze già inserite), non eliminerà invece le utenze già inserite nel dispositivo.

Aggiungere un utente (carta/tag, impronta digitale o codice PIN) prima sul lettore esterno e successivamente sulla scheda HL.ACCB01 attraverso le relative istruzioni:

> **Scansiona il QR per le istruzioni di HL.ACFP**

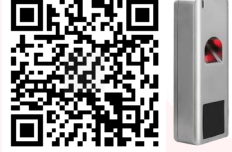

**Scansiona il QR per le istruzioni di HL.ACKPBT**

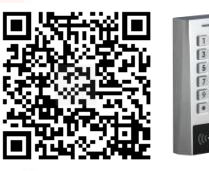

**Scansiona il QR per le istruzioni di HL.ACKPFP**

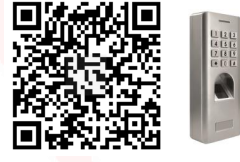

Pag.  $\sim$ 

Per chiarimenti tecnici, o problemi di installazione, la *Domotime Srl* dispone di un servizio di assistenza clienti, che risponde al numero telefonico **+39 030 9913901**.

## **Presentazione del prodotto**

La scheda di decodifica Wiegand HL.ACCB01 è un compatto pannello di controllo Wiegand che può lavorare con lettori di carte/tag, lettore biometrici o tastierini con output Wiegand a 26 bits.

La sua ridotta dimensione ne permette una facile installazione e una comoda soluzione per il controllo degli accessi. Non richiede alcun software ed è protetto dai cortocircuiti, sbalzi di tensione e dalla elettricità statica. Adatto come relè remoto per i sistemi di controllo accessi (apriporta).

### **Dati Tecnici**

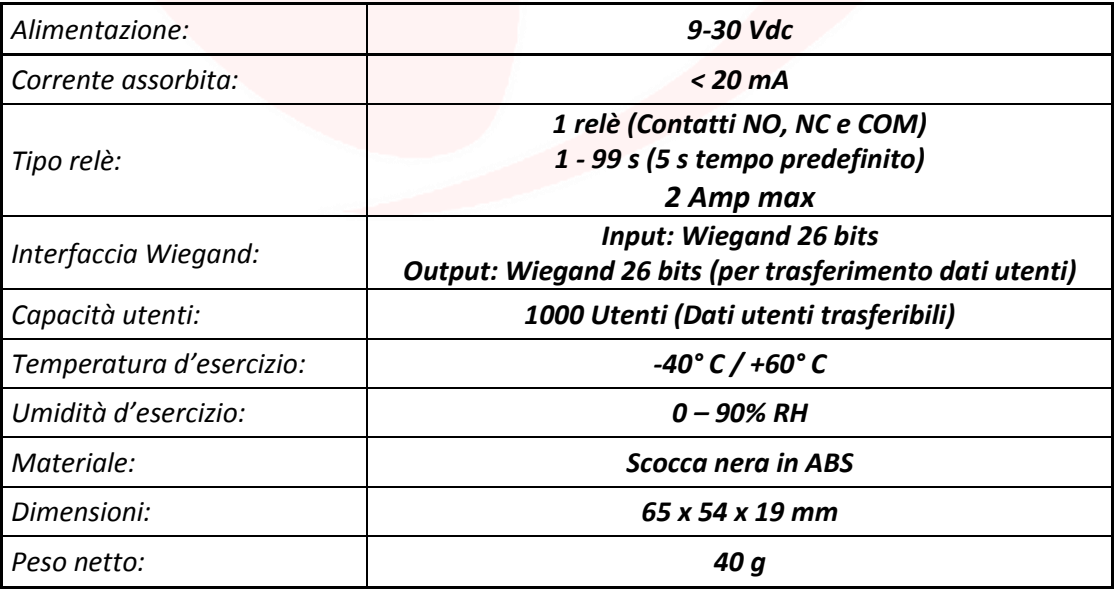

### **Descrizione compenenti**

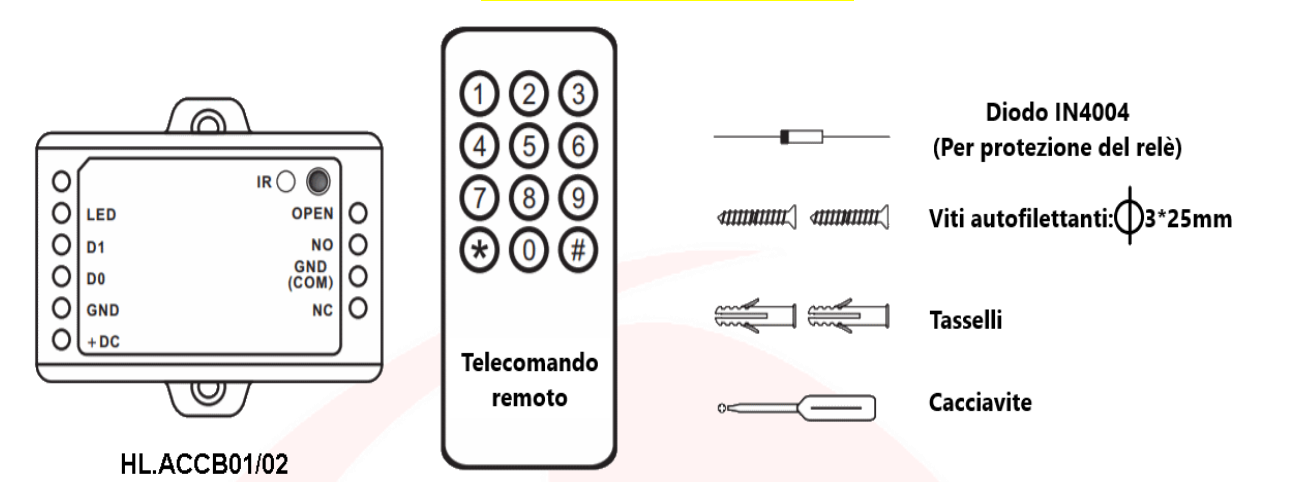

Controllo remoto infrarosso

## **Schema di collegamento**

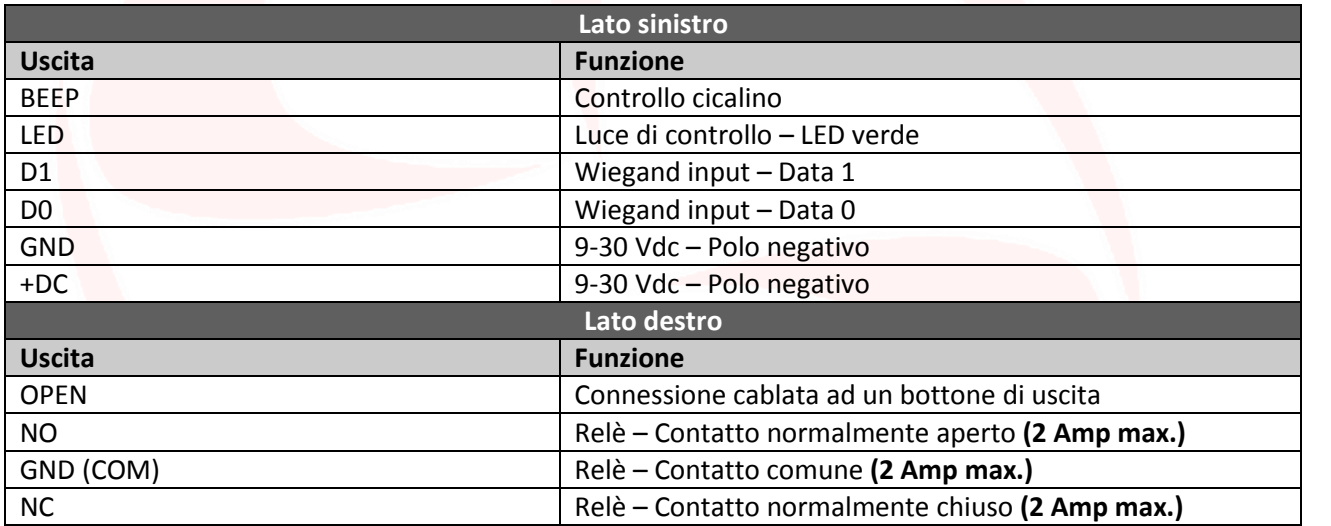

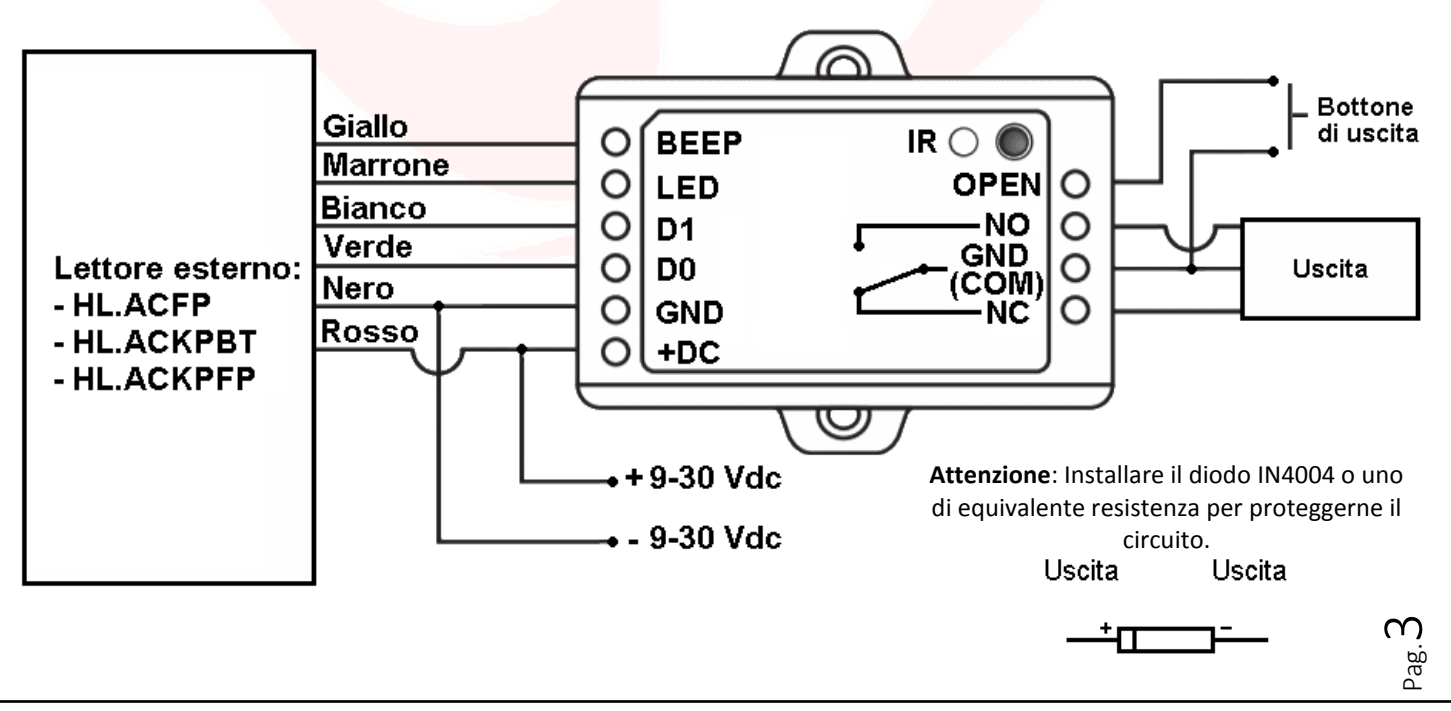

# IMI I IN

## **Usare contatti NO/COM/NC puliti**

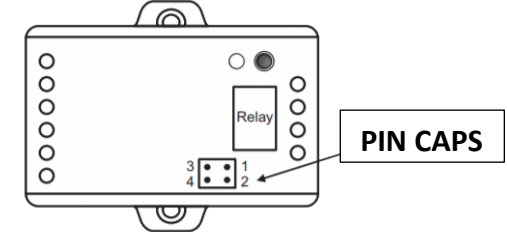

**Per poter utilizzare il relè con contatti NO/COM/NC puliti è necessario eseguire le seguenti operazioni:**

1) Rimuovere la scocca superiore del dispositivo.

- 2) Rimuovere i pin caps posizionati sui jumper 1, 2 e sui jumper 3, 4.
- 3) Inserire uno dei due pin sui jumper 1, 3.
- 4) Rimontare la scocca superiore della scheda e conservare l'altro pin cap.

**Attenzione**: La tensione deve essere la stessa dell'alimentazione della serratura/cancello da aprire, altrimenti il dispostivo potrebbe non funzionare correttamente o venire danneggiato.

## **Programmazione HL.ACCB01**

### **Attenzione**:

Utilizzare il radiocomando a infrarossi, puntandolo verso il LED "IR" sul dispositivo, per programmare la scheda remota HL.ACCB01.

**Per poter modificare le impostazione della scheda HL.ACCB01 è necessario accedere alla modalità programmazione, per poterlo fare è necessario essere a conoscenza del Master Code, un codice composto da 6 cifre che soltanto l'amministratore/installatore del dispositivo deve conoscere.**

**Valore Master Code predefinito: "123456". Si consiglia di modifcare il codice per una maggiore sicurezza.**

## **Operazioni base**

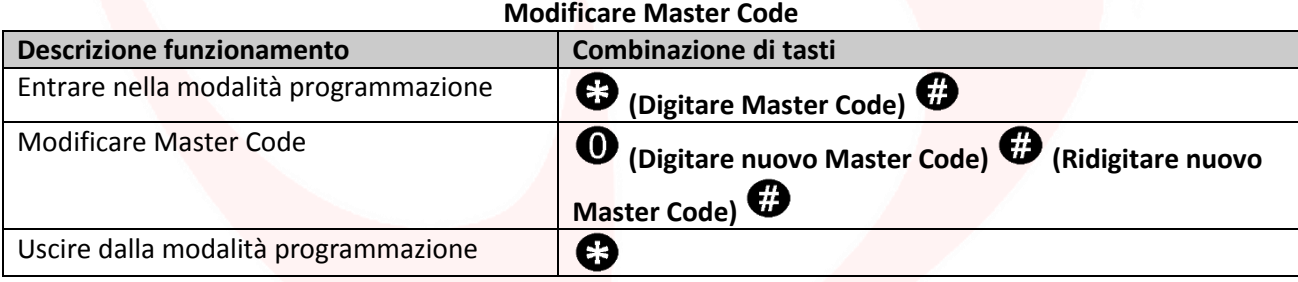

## **Configurazione relè**

### **Impostare la modalità di lavoro del relè: MONOSTABILE** *(Predefinito)*

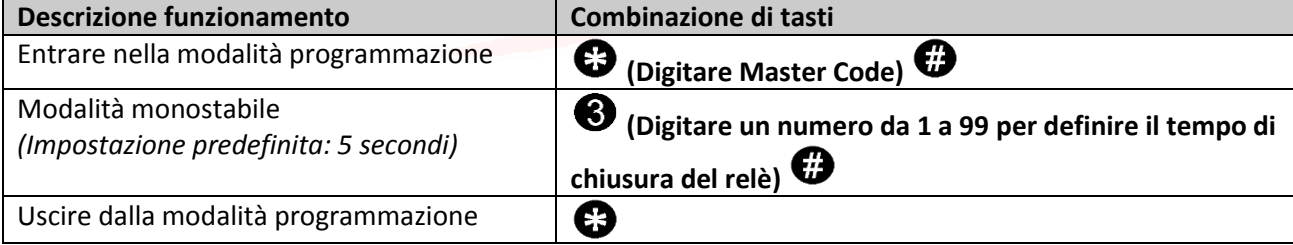

### **Impostare la modalità di lavoro del relè: BISTABILE**

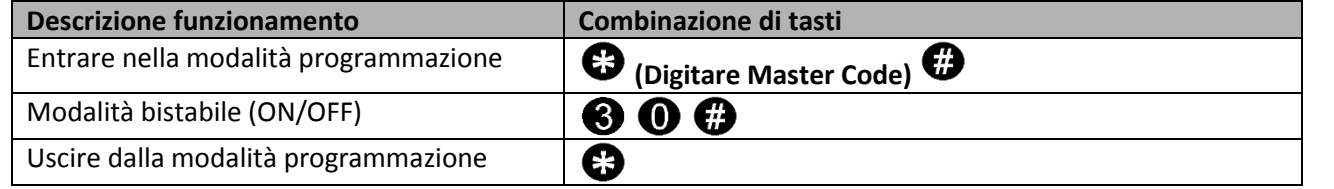

Pag.  $\overline{\mathcal{A}}$ 

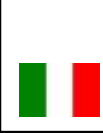

## **Impostare modalità di apertra/chiusura relè**

Questa funzione permette di impostare la modalità di accesso del dispositivo.

In particolar modo è possibile attivare/disattivare l'uscita collegata al lettore attraverso le seguenti opzioni: Opzione 1) con il rilevamento della SOLA carta/tag;

Opzione 2) con il rilevamento della carta/tag e successivo rilevamento del codice PIN o dell'impronta digitale; Opzione 3) con il rilevamento della carta/tag o del codice PIN o di un'impronta digitale *(Predefinito).*

### **Programmazione opzione 1)**

### **Seleziona apertura/chiusura del relè SOLO con lettura carta/tag**

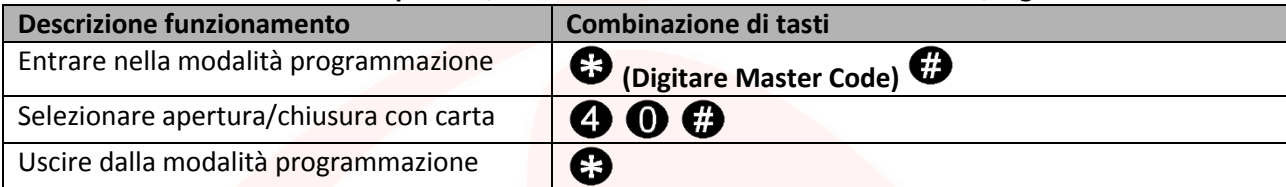

### **Utilizzo opzione 1)**

**Aprire/chiudere il relè SOLO con lettura carta**

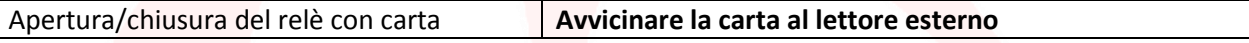

### **Programmazione opzione 2)**

**Seleziona apertura/chiusura del relè SOLO con lettura carta/tag e successivo inserimento codice PIN**

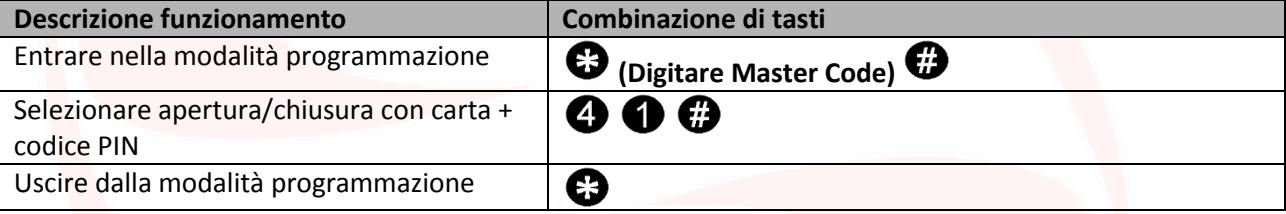

**Utilizzo opzione 2)** 

### **Aprire/chiudere il relè SOLO con lettura carta/tag e successivo inserimento del codice PIN o dell'impronta digitale**

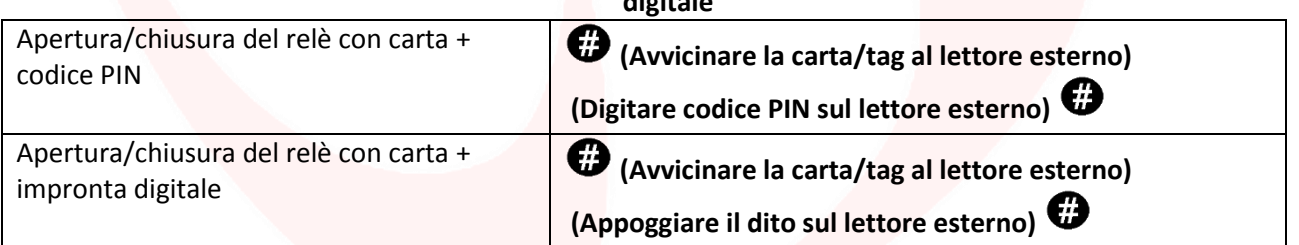

### **Programmazione opzione 3)**

**Seleziona apertura/chiusura del relè con lettura carta/tag o con inserimento codice PIN**

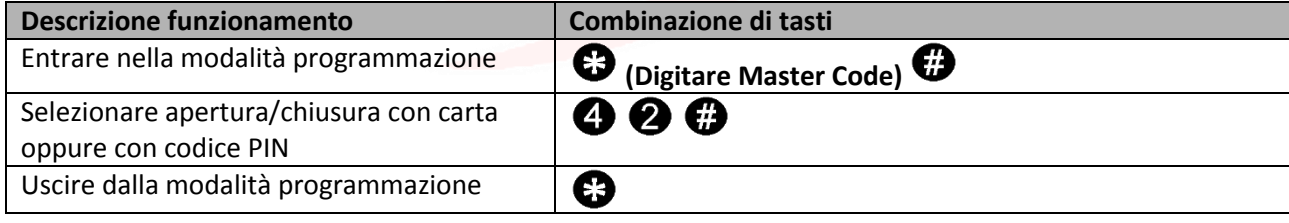

### **Utilizzo opzione 3)**

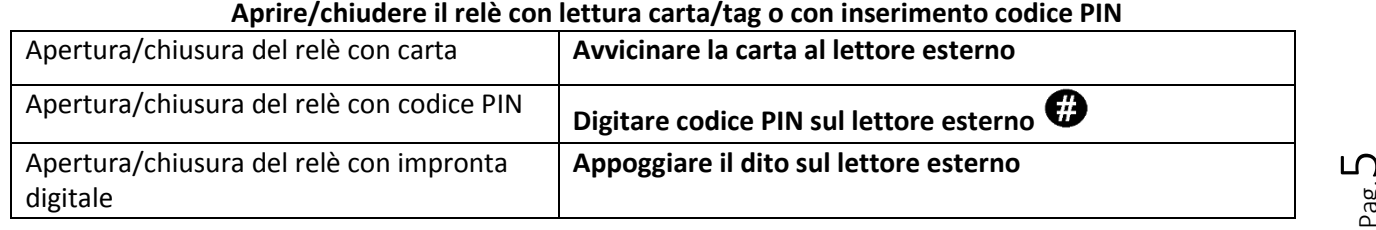

Pag.

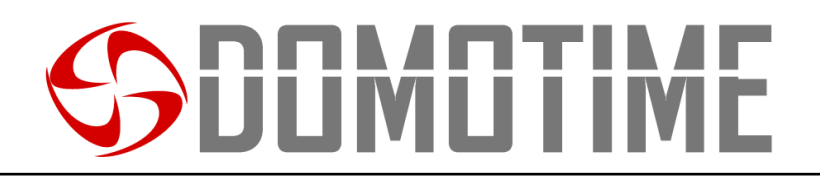

## **Avvisi sonori e visivi**

Il dispositivo è dotato di un LED e di un cicalino che permettono all'utente di ricevere avvisi visivi e sonori a seguito di ogni operazione.

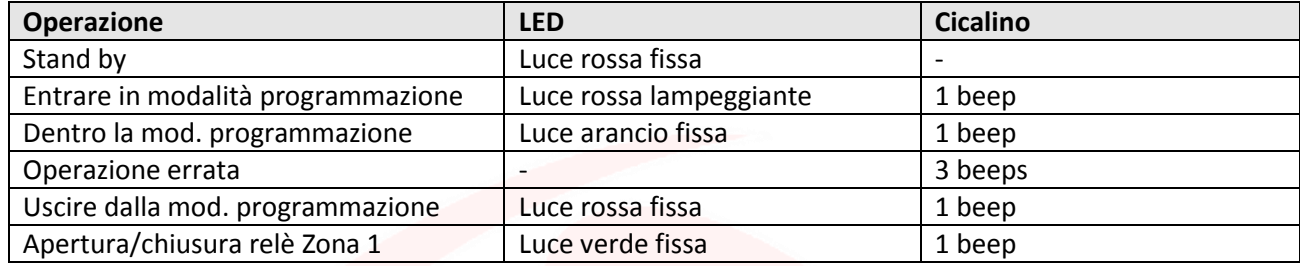

### **Impostare avvisi sonori**

E' possibile abilitare o disabilitare gli avvisi sonori emessi dal cicalino della scheda HL.ACCB01 attraverso i seguenti Descrizione funzionamento:

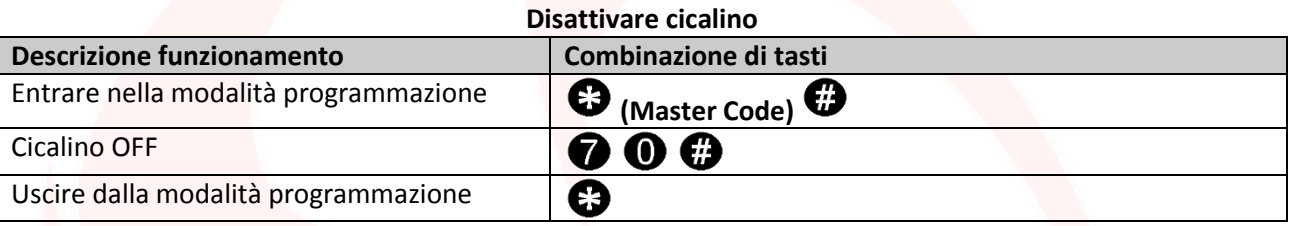

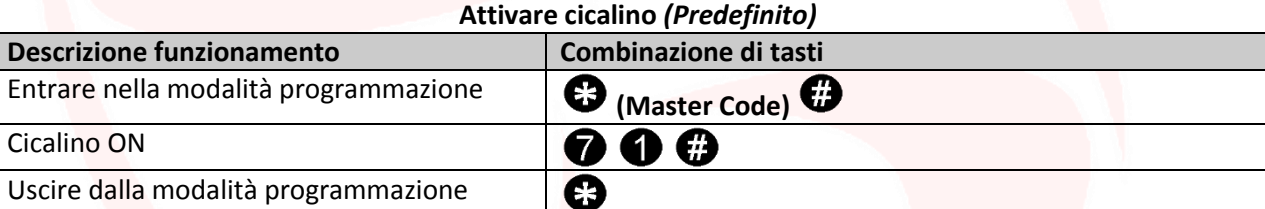

### **Impostare avvisi visivi (LED)**

E' possibile abilitare o disabilitare gli avvisi visivi emessi dal LED della scheda HL.ACCB01 attraverso i seguenti Descrizione funzionamento:

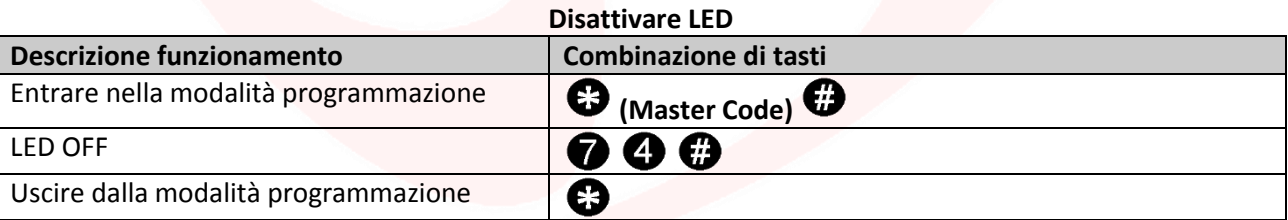

### **Attivare LED** *(Predefinito)*

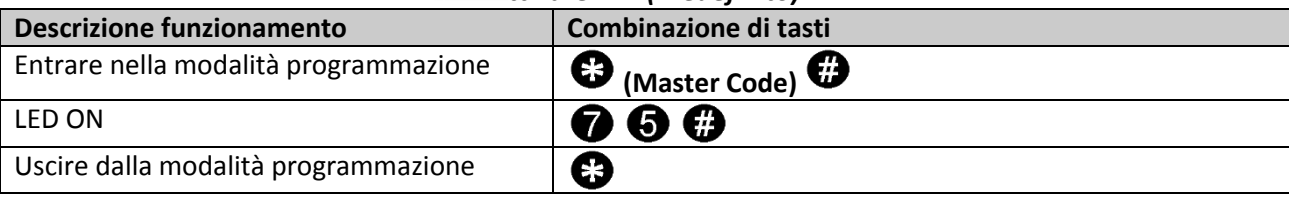

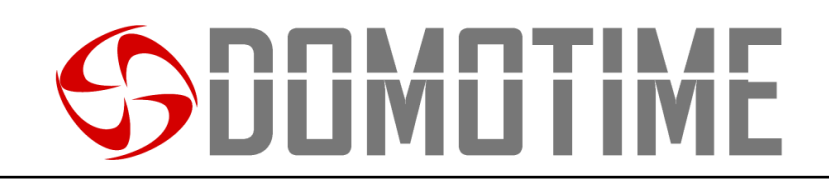

## **Reset ai dati di fabbrica e configurazione carte Master**

**Attenzione:** Questa operazione porterà le impostazioni ai dati di fabbrica ma non eliminerà le utenze aggiunte sulla scheda HL.ACCB01, per farlo è necessario eseguire la seguente operazione:

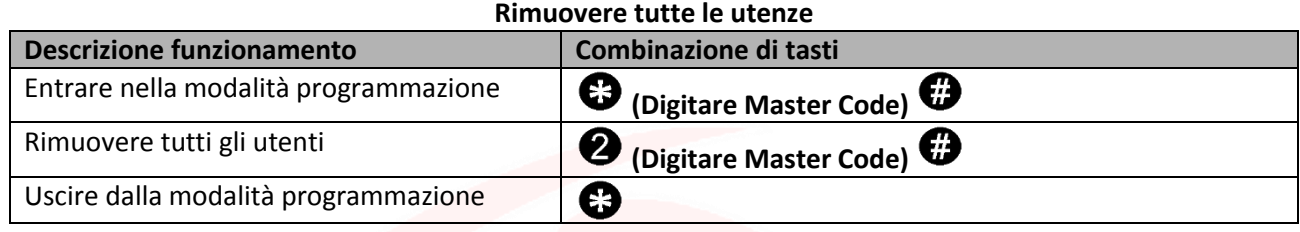

**Attenzione:** questa operazione eliminerà la "Master Add Card" e la "Master Delete Card".

Per resettare il sistema ai dati di fabbrica è necessario, ad alimentazione spenta, premere e mantenere premuto il bottone di uscita (o connettere "OPEN" e "GND" in cortocircuito), accendere l'alimentazione. Il dispositivo emetterà 2 beep e il LED si illuminerà di luce arancio. Rilasciare il bottone (o sconnettere "OPEN" e "GND"), poi leggere due carte qualsiasi sul lettore esterno (dispositivo di controllo accessi) affinchè la prima carta letta diventi la carta "Master Add Card" e la seconda letta diventi "Master Delete Card". Il LED si accenderà di luce rossa per confermare il successo dell'operazione.

## **Trasferimento dati utenti**

La scheda di controllo HL.ACCB01 supporta il trasferimento delle informazioni degli utenti, ovvero ogni carta/tag, impronta digitale e codice PIN inserito nell'unità può essere copiata in un altro dispositivo.

Questa operazione potrebbe essere utilizzata nel caso in cui debbano essere collegate due unità sulle quali debbano essere presenti gli stessi utenti.

L'unità dalla quale si vogliono copiare i dati verrà indicata di seguito come Master Unit. L'unità sulla quale si vogliono copiare i dati verrà indicata di seguito come Accept Unit. Possono essere trasferiti in un massimo di 10 dispositivi alla volta.

### **Attenzione**:

- La Master Unit e la Accept Unit devono essere HL.ACCB01 o HL.ACCB02;
- Il Master Code delle due unità deve essere lo stesso;
- Eseguire l'operazione di trasferimento (come di seguito) soltanto sulla Master Unit;
- Per il trasferimento di 1000 utenti vengono richiesti circa 3 minuti.

### **Collegamento per il trasferimento**

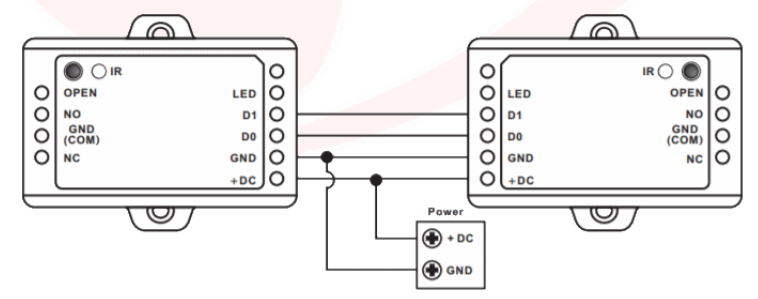

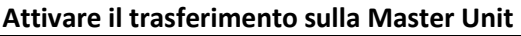

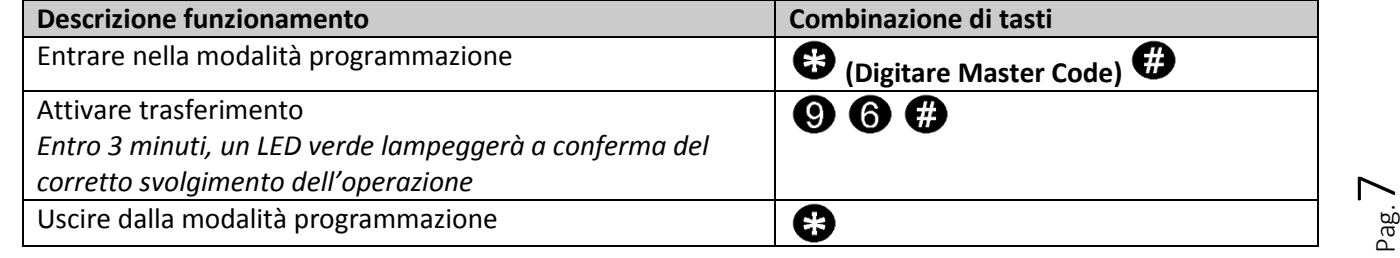

# **JMLI**

## **Manuale di istruzioni per l'uso di carte/tag su HL.ACCB01 (Tramite HL.ACFP e HL.ACKPBT)**

La scheda di controllo remoto HL.ACCB01 permette di aprire/chiudere il proprio relè utilizzando carte/tag attraverso lettori di carte quali HL.ACPF e HL.ACKPBT ad essa collegati.

**Attenzione:** Prima di eseguire le seguenti operazioni assicurarsi di aver aggiunto la carta/tag sul lettore esterno (come spiegato nel relativo manuale).

### **Scansiona il QR per le istruzioni di HL.ACFP Scansiona il QR per le istruzioni di HL.ACKPBT**

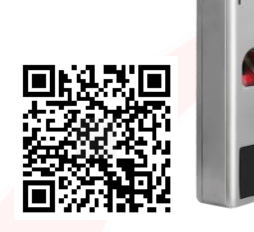

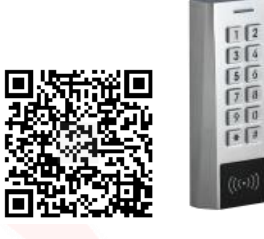

## **Aggiungere una carta/tag**

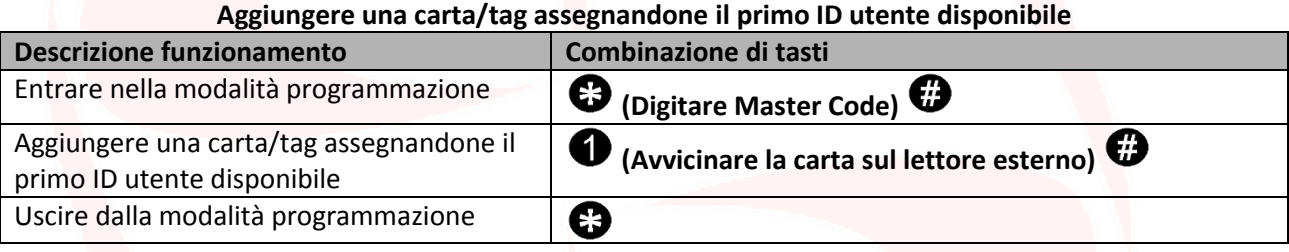

### **Aggiungere una carta/tag assegnandone un ID utente specifico**

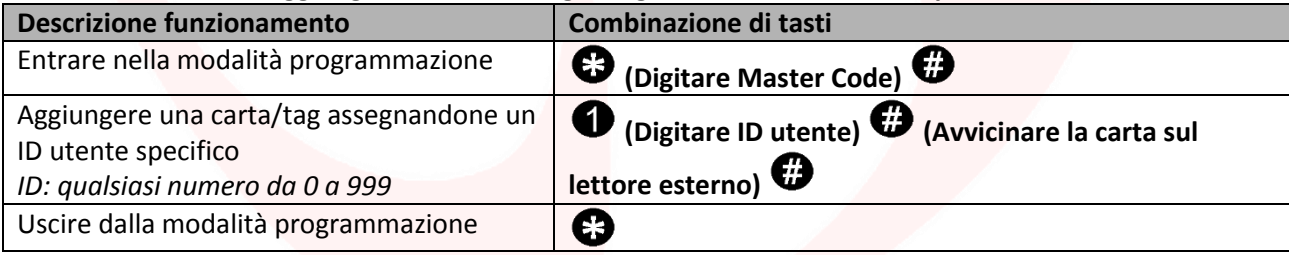

### **Aggiungere una carta/tag attraverso la "Master Add Card"**

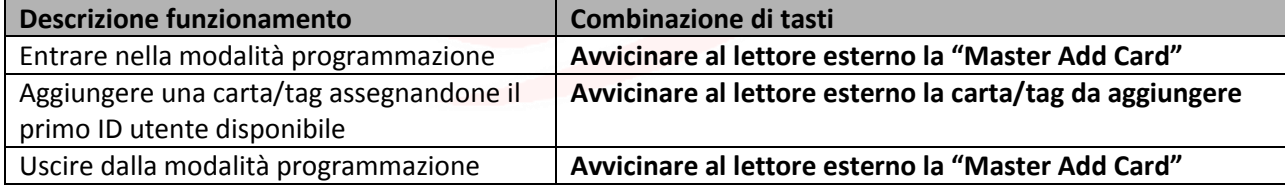

## **Rimuovere una carta/tag**

### **Rimuovere una carta/tag attraverso la carta stessa**

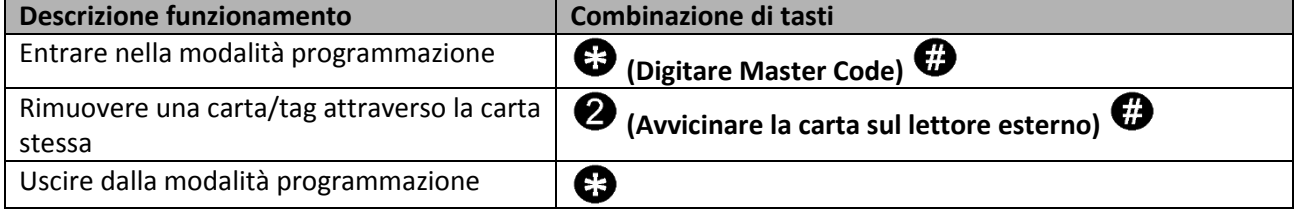

Pag.  $\infty$ 

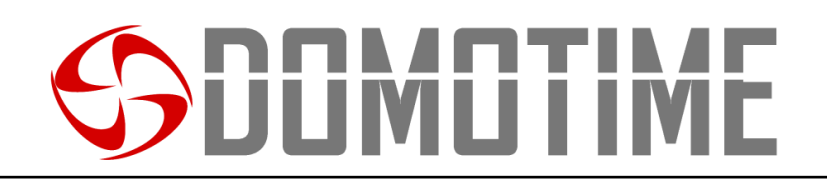

### **Rimuovere una carta/tag attraverso l'ID utente**

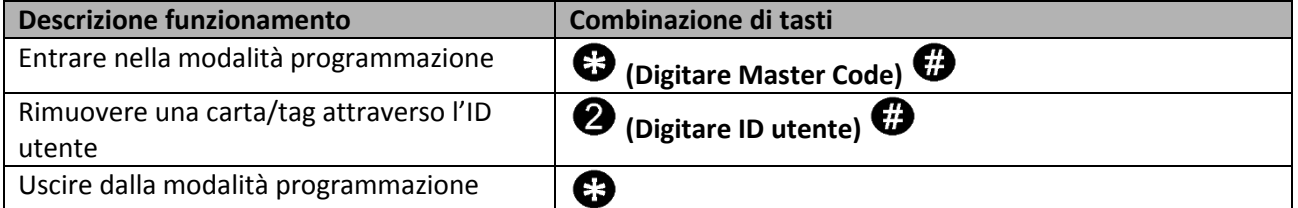

### **Rimuovere una carta/tag attraverso la "Master Delete Card"**

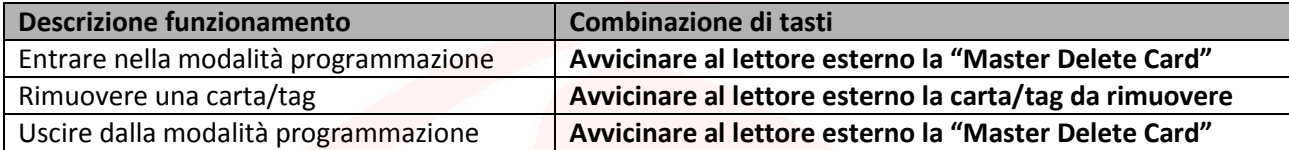

## **Manuale di istruzioni per l'uso di codici PIN su HL.ACCB01 (Tramite HL.ACKPBT e HL.ACKPFP)**

La scheda di controllo remoto HL.ACCB01 permette di aprire/chiudere il proprio relè utilizzando un codice PIN attraverso tastierini quali HL.ACKPBT e HL.ACKPBT ad essa collegati.

**Attenzione:** Prima di eseguire le seguenti operazioni assicurarsi di aver aggiunto il codice PIN sul lettore esterno (come spiegato nel relativo manuale).

### **Scansiona il QR per le istruzioni di HL.ACKPFP Scansiona il QR per le istruzioni di HL.ACKPBT**

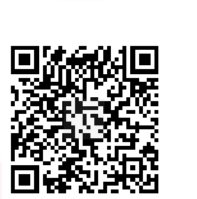

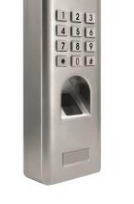

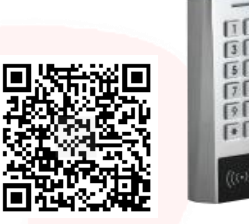

Pag.  $\sigma$ 

## **Aggiungere un codice PIN**

### **Aggiungere un codice PIN assegnandone un ID utente specifico**

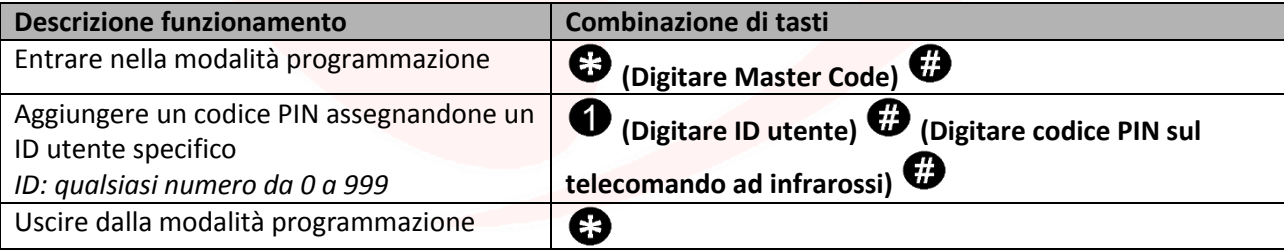

## **Rimuovere un codice PIN**

### **Rimuovere un codice PIN attraverso l'ID utente**

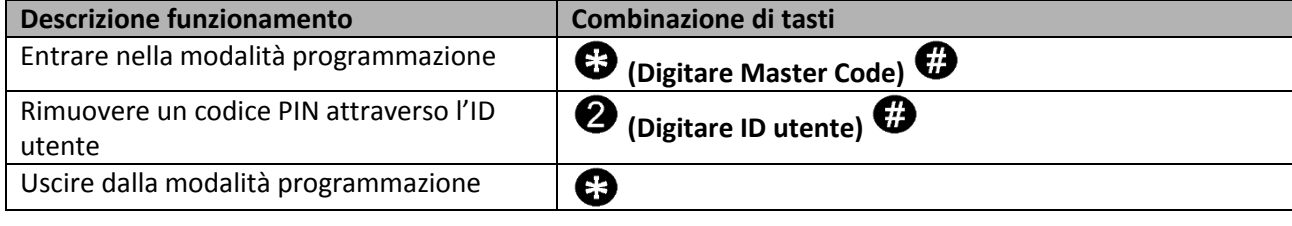

## **Manuale di istruzioni per l'uso di impronte digitali su HL.ACCB01 (Tramite HL.ACFP e HL.ACKPFP)**

La scheda di controllo remoto HL.ACCB01 permette di aprire/chiudere il proprio relè utilizzando un'impronta digitale attraverso lettori biometrici quali HL.ACFP e HL.ACKPFP ad essa collegati.

**Attenzione:** Prima di eseguire le seguenti operazioni assicurarsi di aver aggiunto l'impronta digitale sul lettore esterno (come spiegato nel relativo manuale).

**Scansiona il QR per le istruzioni di HL.ACKPFP Scansiona il QR per le istruzioni di HL.ACFP**

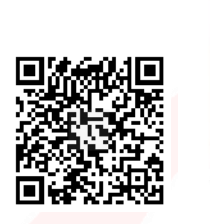

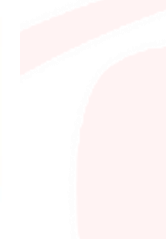

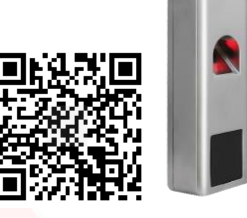

 $_{\rm 2g.10}$ 

## **Aggiungere un'impronta digitale**

**Aggiungere un'impronta digitale assegnandone un ID utente specifico**

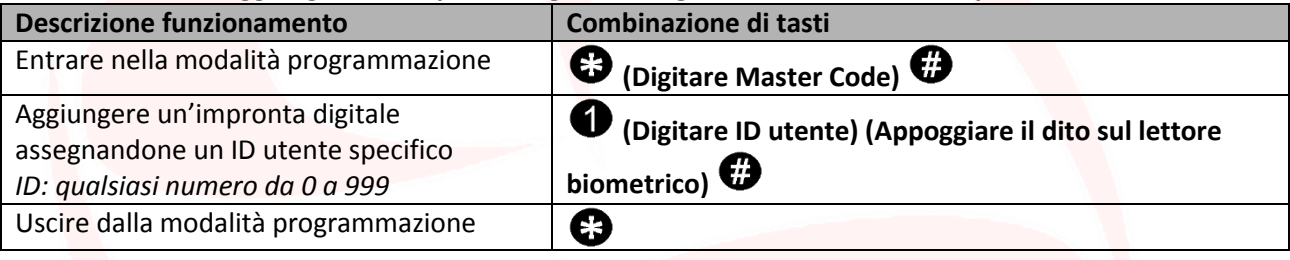

### **Aggiungere un'impronta digitale attraverso la "Master Add Card"**

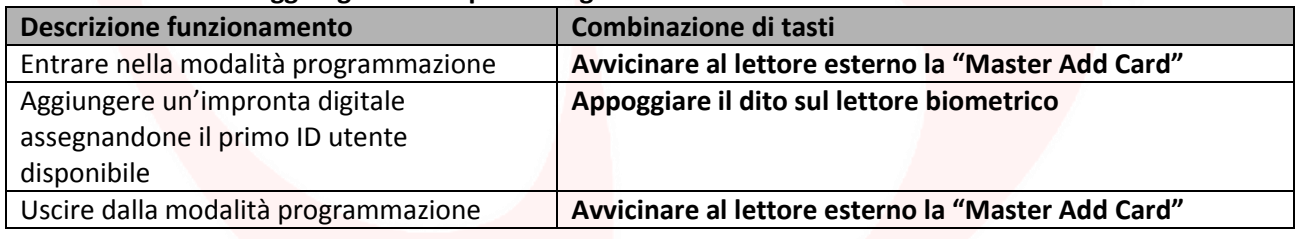

## **Rimuovere un'impronta digitale**

### **Rimuovere un'impronta digitale attraverso l'ID utente**

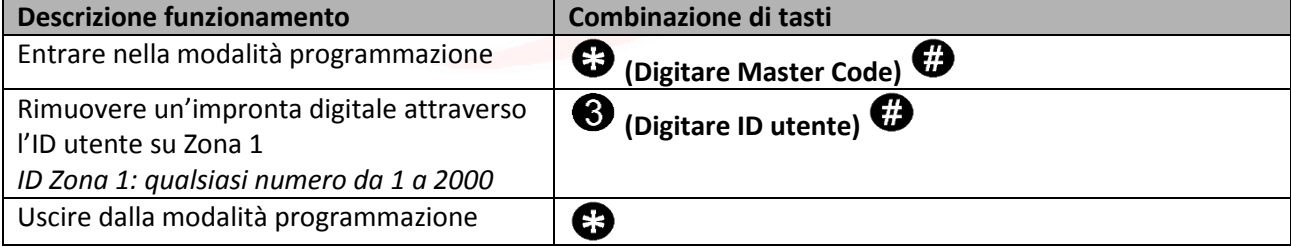

### **Rimuovere un'impronta digitale attraverso la "Master Delete Card"**

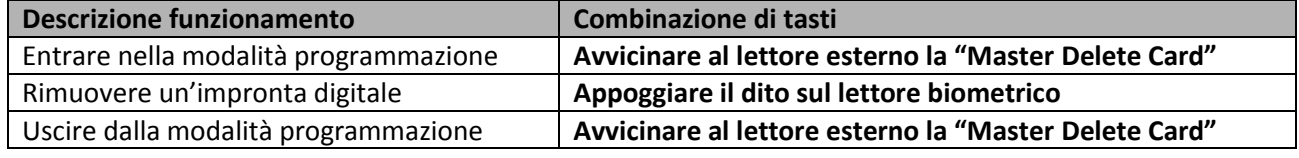

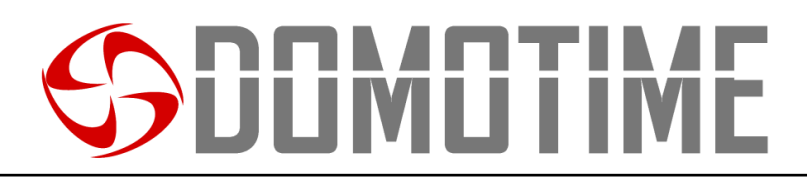

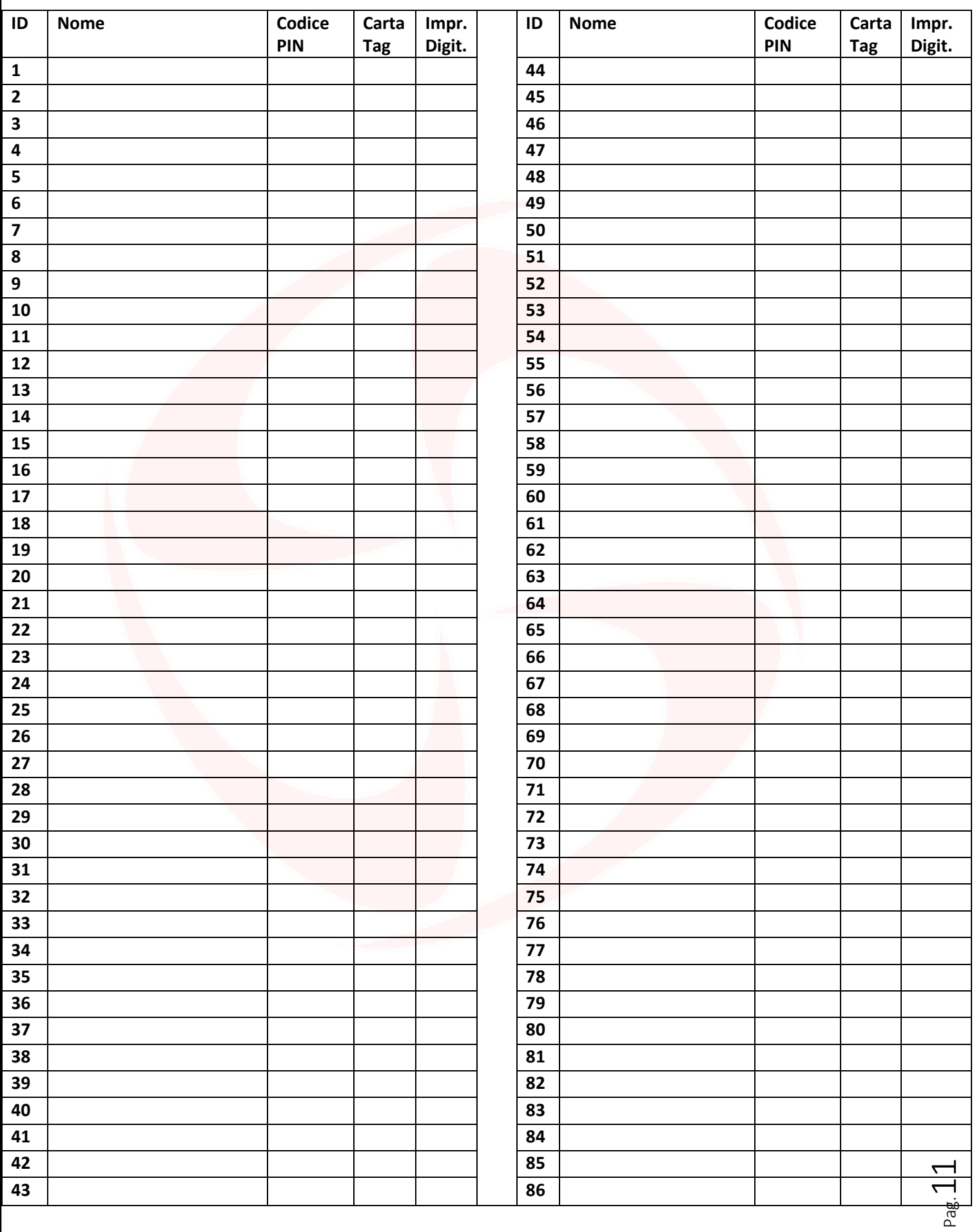

# SODMOTIME

Via Monico, 9 25017 Lonato d / G (BS) - Italy - Tel: +39 030 9913901 - Fax: +39 030 2070611 Skype: domotime - email: [info@domotime.com](mailto:info@domotime.com) - [www.domotime.com](http://www.domotime.com/)

Pag.

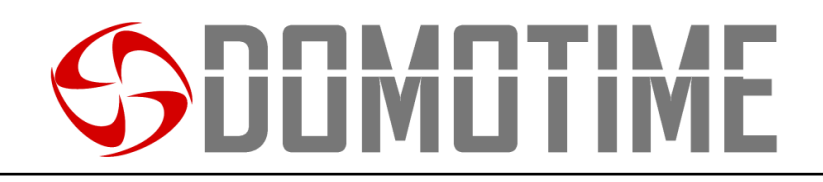

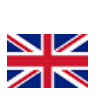

## HL.ACCB01 User manual

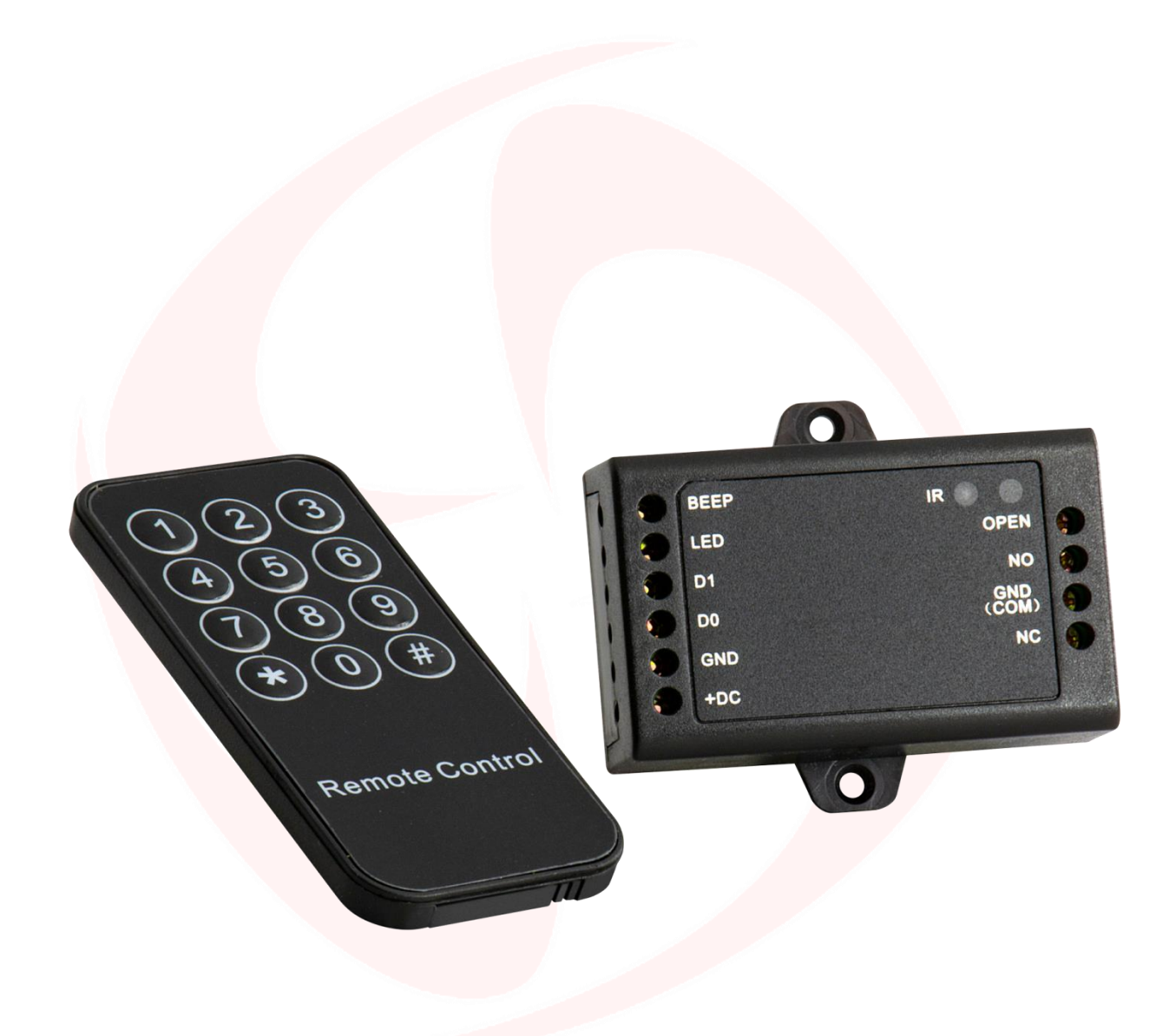

## Pag.13 REMOTE CONTROL BOARD, WIEGAND READER - SINGLE CHANNEL

# **JUMU LIM**

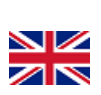

 $_{\rm{Pag.}}$   $14$ 

## **Important warnings**

*Domotime Srl* reserves the right to make any technical modifications to the product without prior notice; furthermore it declines all responsibility for damage to persons or things due to improper use or incorrect installation of the HL.ACCB01 remote control board.

This instruction manual is only for qualified technical personnel in installations and automations.

None of the information contained within this manual is directed to the end user.

The factory data reset operation to bring the settings to the default data and eliminate the "Add Master Card" (which allows you to add new users) and the "Delete Master Card" (which allows you to remove already inserted utilities), will not eliminate instead utilities already inserted in the device.

Add a user (card / tag, fingerprint or PIN) before on the external reader and later on HL.ACCB01 board through the instructions:

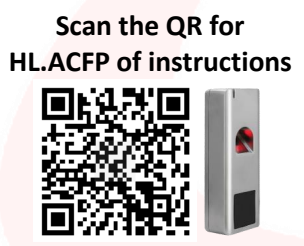

**Scan the QR for HL.ACKPBT of instructions**

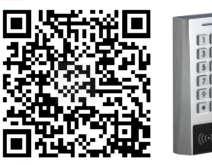

**Scan the QR for HL.ACKPFP of instructions**

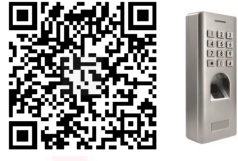

For technical clarifications or installation problems, *Domotime Srl* has a customer assistance service, which answers the phone number *+39 030 9913901*.

## **Product Overview**

The Wiegand HL.ACCB01 decoder board is a compact Wiegand control panel that can work with card / tag readers, fingerprint readers or keypads with 26-bit Wiegand output.

Its small size allows easy installation and a convenient solution for access control. It requires no software and is protected from short circuits, power surges and static electricity.

Suitable as a remote relay for access control systems (door opener).

### **Technical data**

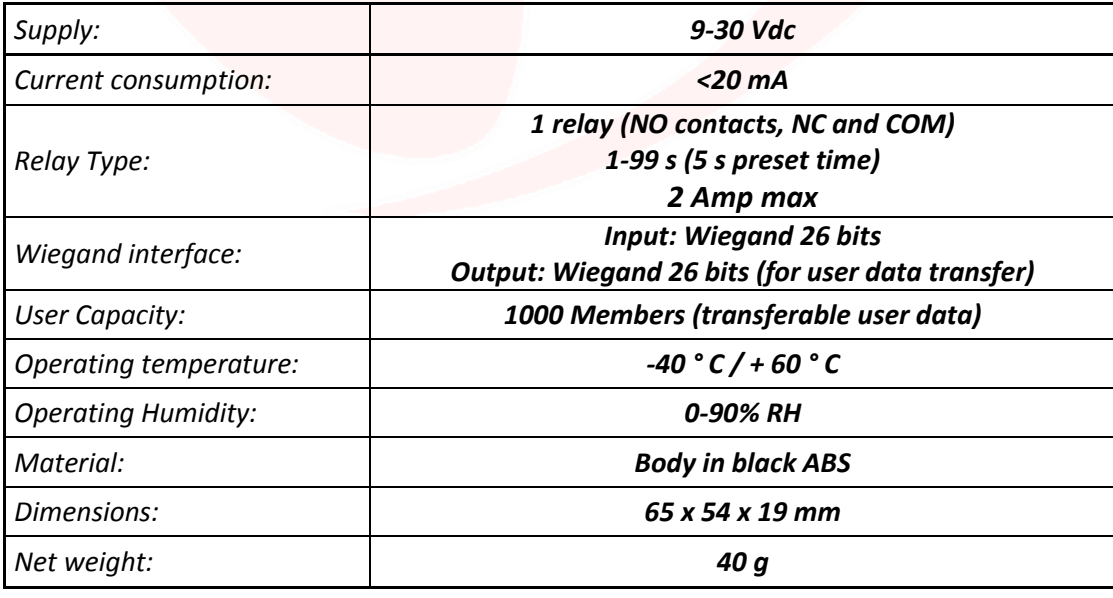

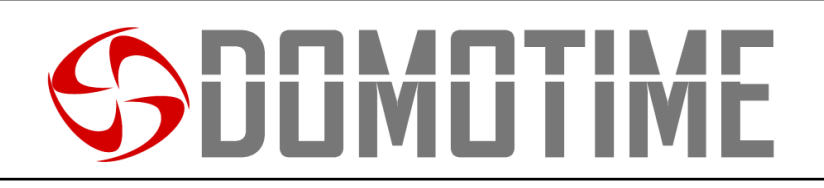

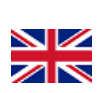

### **Components description**

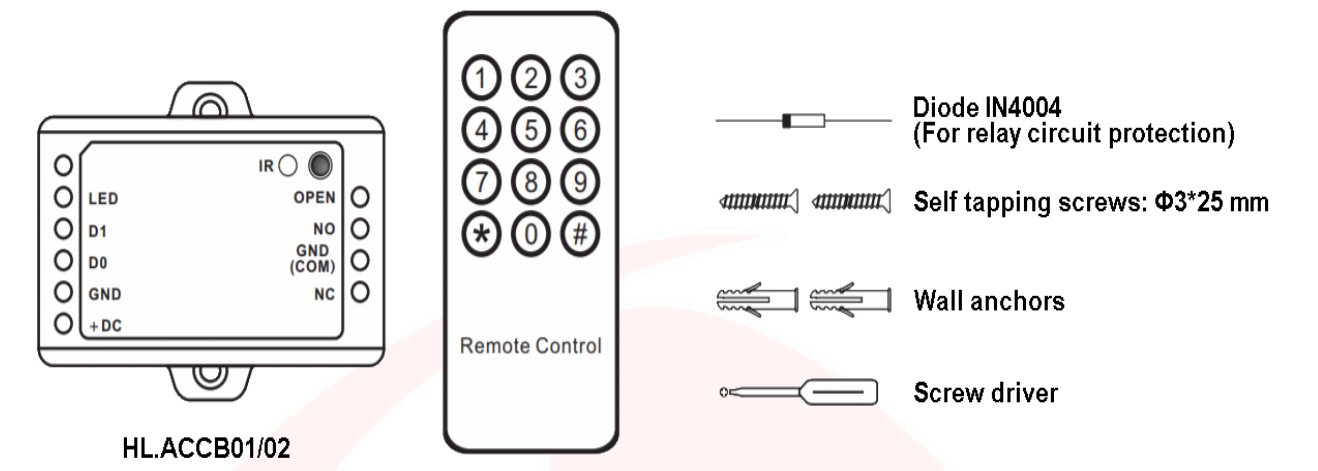

Infrared remote control

### **Connection diagram**

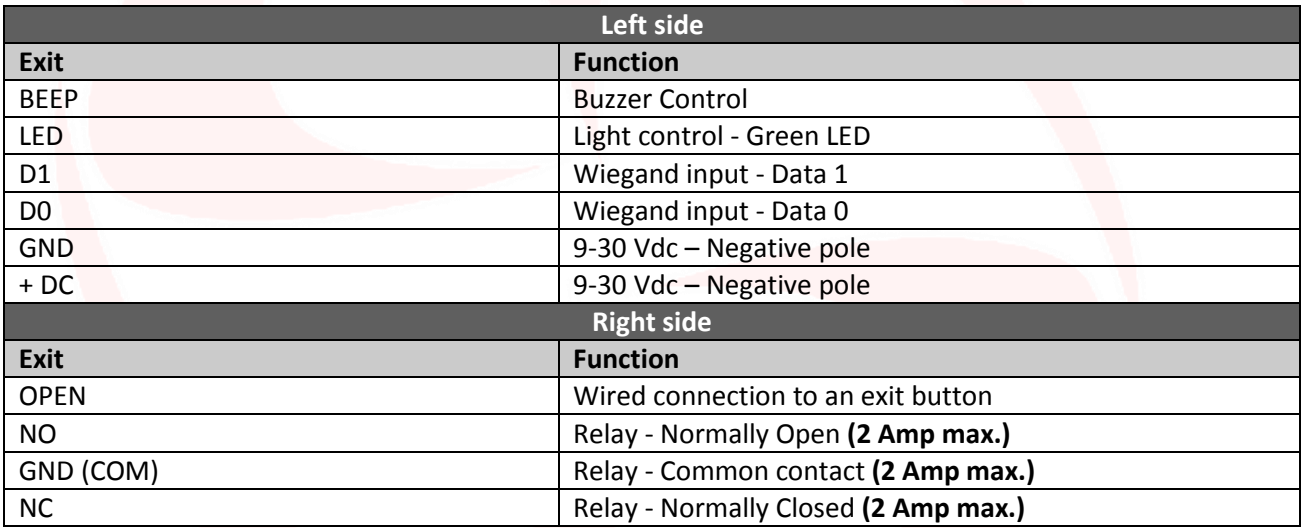

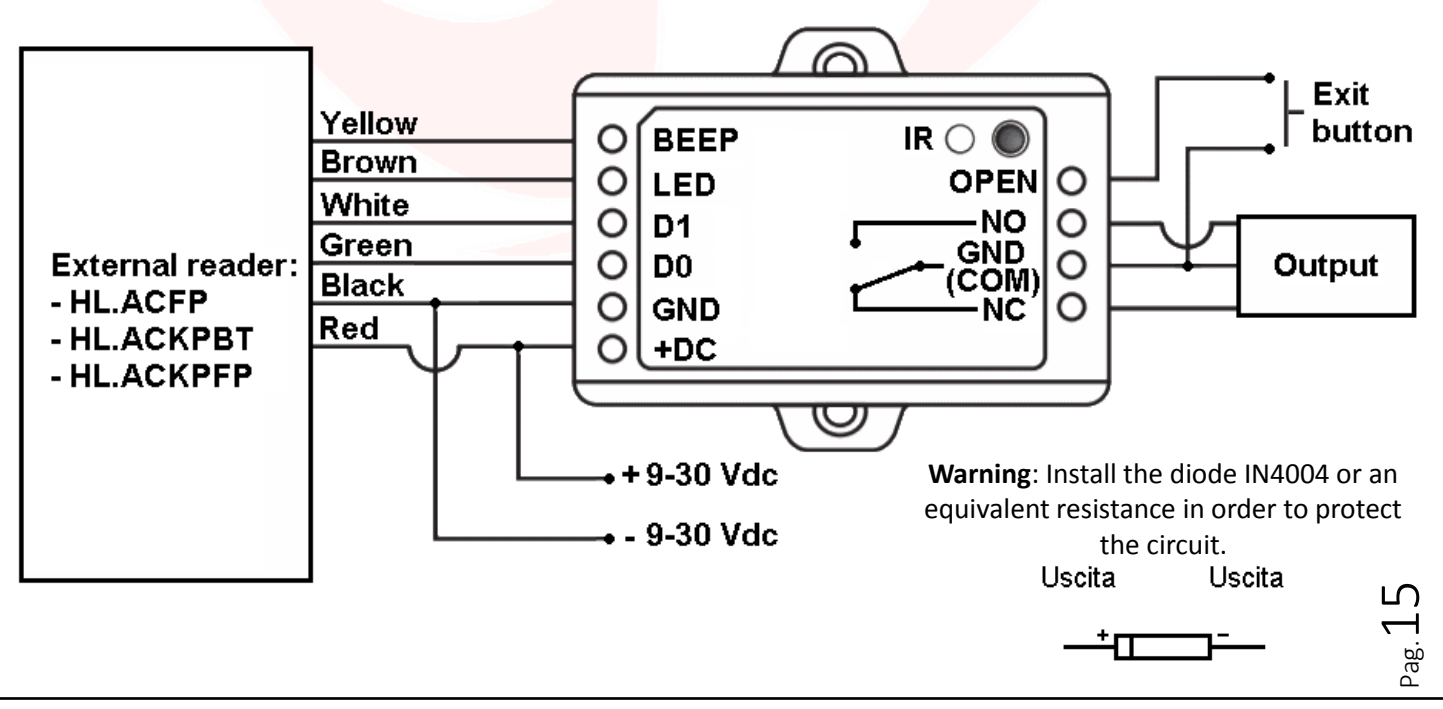

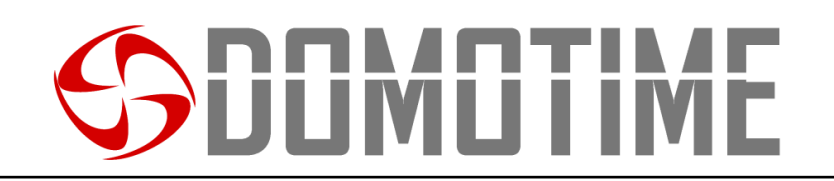

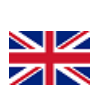

## **Using NO / COM / NC dry contacts** ∞

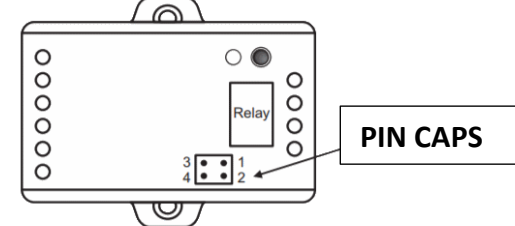

**In order to use the relay with NO / COM / NC dry contacts it is necessary to perform the following operations:**

1) Remove the top shell of the device.

2) Remove the pin caps positioned on the jumper 1, 2 and 3 on the jumper, 4.

3) Insert one of the two pins on the jumper 1, 3.

4) Replace the top of the card body and retain the other pin cap.

**Warning**: The voltage must be the same power of the lock / gate to open, otherwise the dispostivo may not function properly or be damaged.

## **HL.ACCB01 programming**

### **Warning**:

Use the infrared remote control, pointing it at the "IR" LED on the device, to program the remote adapter HL.ACCB01.

**In order to change the setting of HL.ACCB01 card it must access the programming mode, to do that you need to be aware of the Master Code, a code composed of 6 figures that only the administrator / installer of the device must know.**

**Default Value Master Code "123456". We recommend arises to change the code for added security.**

## **Basic setup**

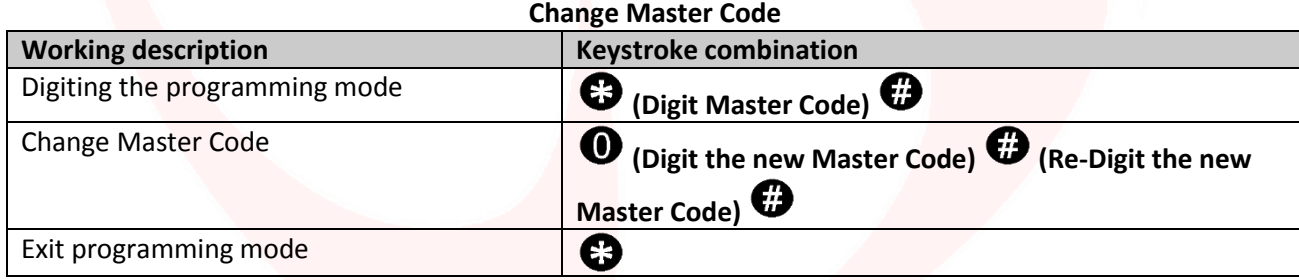

## **Relay Configuration**

### **Set the relay working modes: MONOSTABLE (Default)**

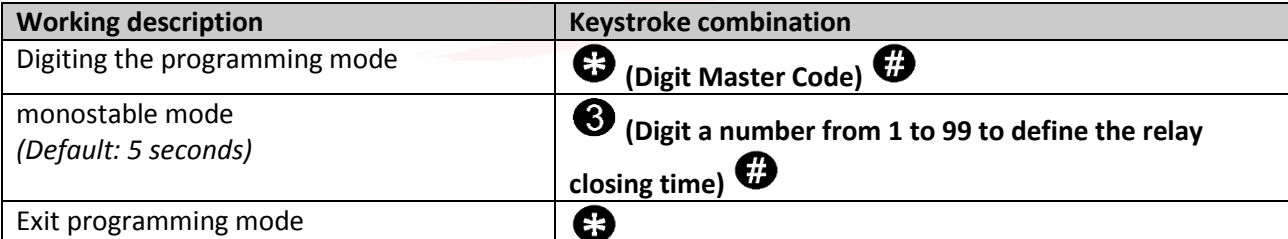

### **Set the relay working modes: BISTABLE**

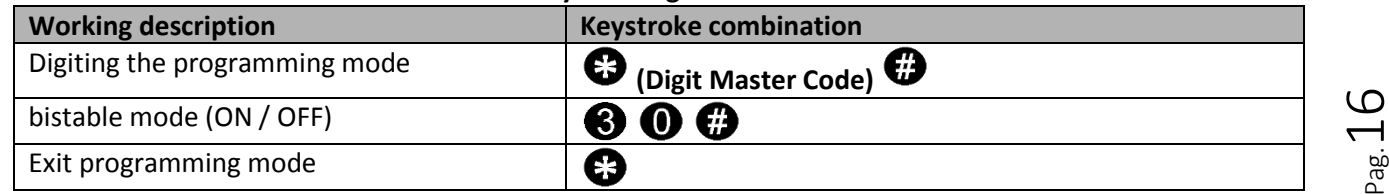

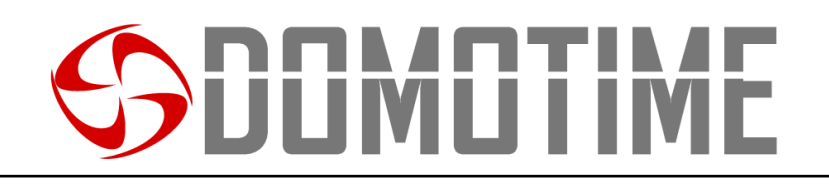

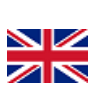

 $_{\rm{Pag.}}17$ 

## **Set mode of opening / closing relay**

This function allows to set the mode of the device access.

In particular, you can enable / disable the output connected to the reader through the following options: Option 1) with the SOLA detection card / tag;

Option 2) with the detection of the card / tag and subsequent detection of the PIN code or fingerprint; Option 3) with the detection of the card / tag or PIN code or fingerprint (Default).

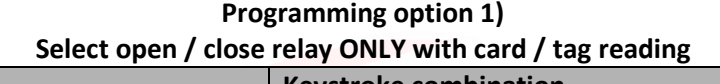

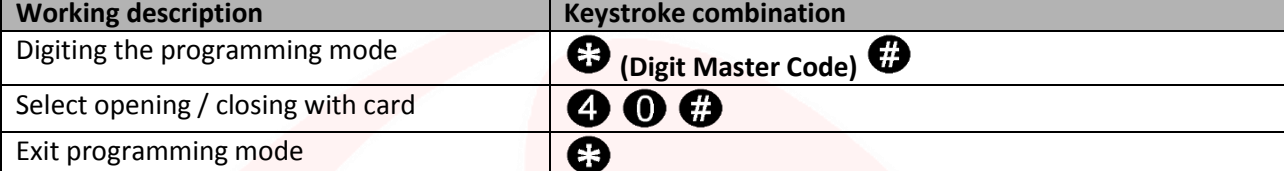

**Use option 1)** 

**Open / close the relay ONLY with card / tag reading**

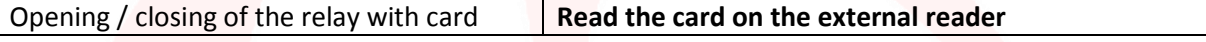

### **Programming Option 2)**

**Select opening / closing of the relay ONLY with a reading card / tag and subsequent insertion PIN code**

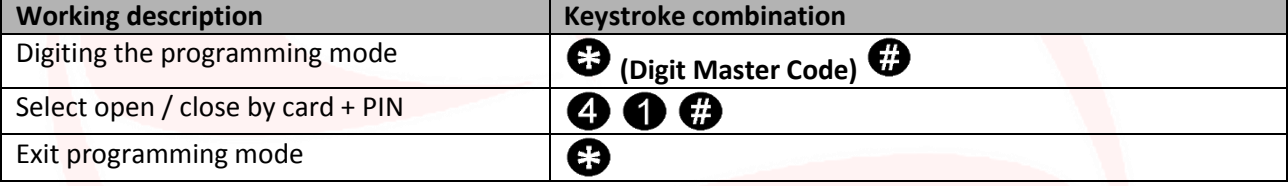

### **Use option 2)**

**Open / close the relay ONLY with card / tag reading and subsequent insertion of the PIN code or fingerprint**

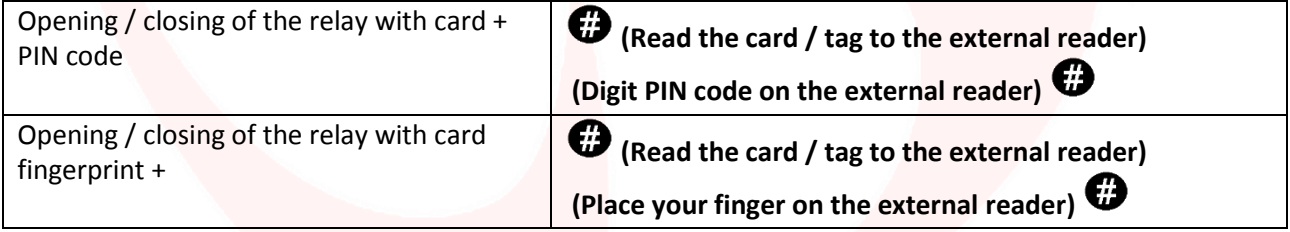

### **Programming Option 3)**

**Select opening / closing of the relay with a reading card / tag or with insertion PIN code**

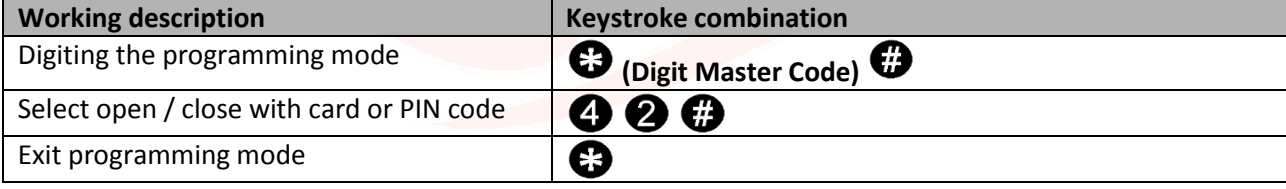

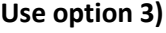

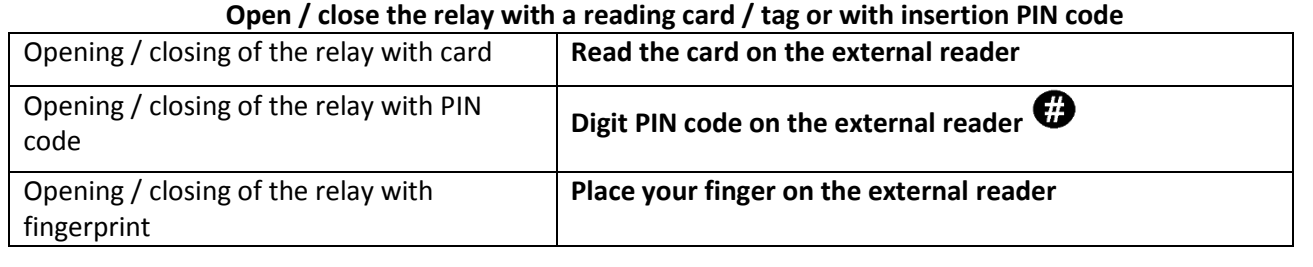

# **UUMUTIME**

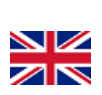

Pag.

## **Audible and visual alerts**

The device is equipped with an LED and a buzzer that allow users to receive visual and audible alerts after each operation.

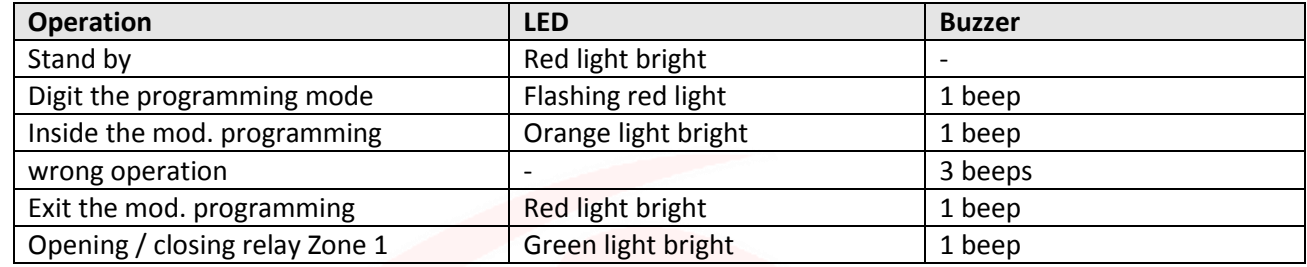

### **Set sound alerts**

And 'possible to enable or disable sound notifications issued by the buzzer HL.ACCB01 card through the following Working description: **Disable buzzer**

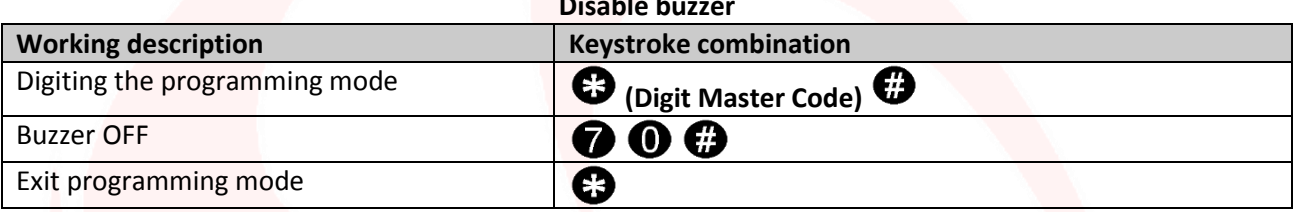

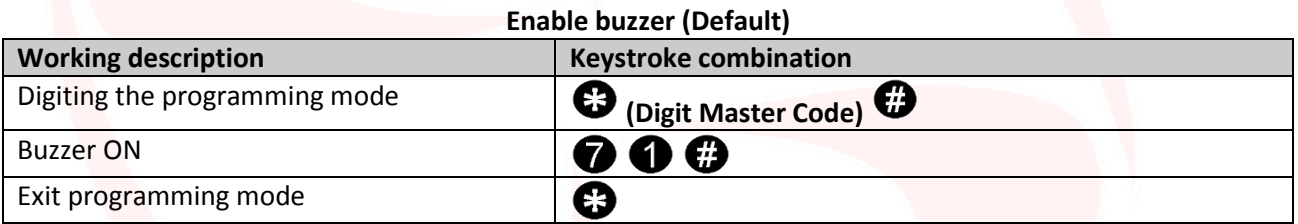

### **Set visual alerts (LED)**

And 'possible to enable or disable visual warnings issued by the LED HL.ACCB01 card through the following Working description:

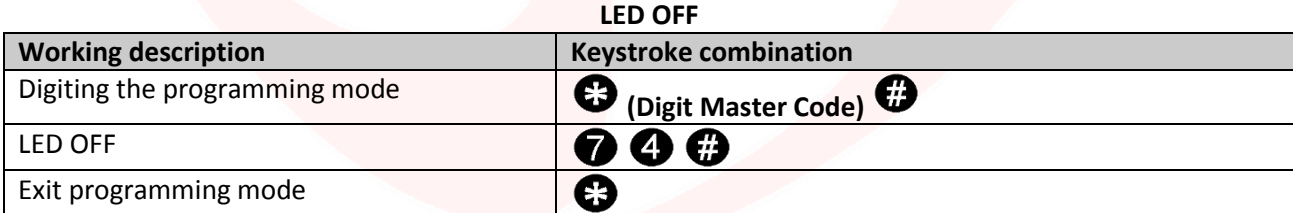

### **LED ON (Default)**

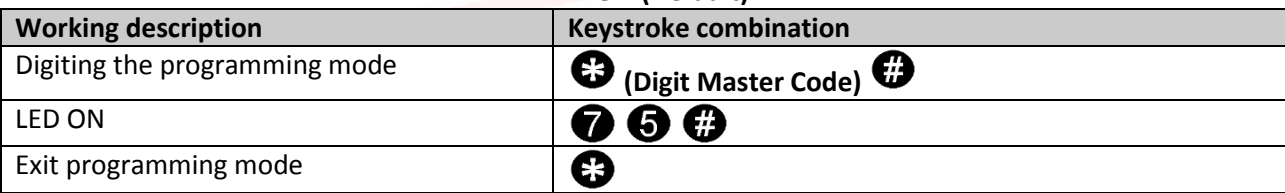

# **JLIMLI I IN**

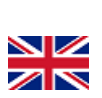

## **Reset to Factory Data and Master Card Configuration**

**Warning:** This will bring the setting to the factory data, but will not eliminate utilities added HL.ACCB01 on board, to do this you need to perform the following operation:

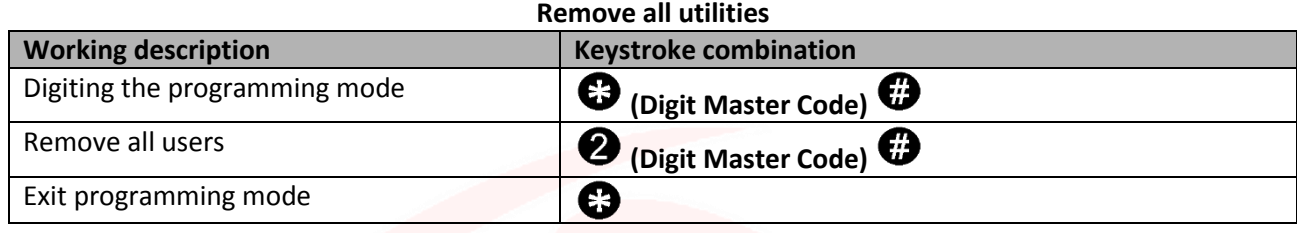

**Warning:** This will delete the "Add Master Card" and "Delete Master Card".

To reset the system to the factory data is needed, when power is off, press and Read the output button (or connect "OPEN" and "GND" short-circuited), turn on the power. The device will emit 2 beeps and the LED will light orange light. Releasing the button (or disconnect "OPEN" and "GND"), then read any two cards on the external reader (Access control device) so that the first read card becomes the card "Master Add Card" and the second read becomes "Master Delete Card ". The LED will turn red to confirm the success of the operation.

## **Users Data Transfer**

The HL.ACCB01 control board supports the transfer of user information, that each card / tag, fingerprint and PIN code in the reader can be copied to another device.

This operation could be used in case they need to be connected to two units on which should be present the same users.

The unit from which you want to copy the data is hereinafter referred to as the Master Unit. The reader on which you want to copy the data is hereinafter referred to as Accept Unit. They can be transferred in a maximum of 10 devices at a time.

### **Warning**:

- The Master Unit and the Unit must be HL.ACCB01 Accept or HL.ACCB02:
- The Master Code of the two units must be the same;
- Perform the transfer operation (as below) only on the Master Unit;
- For the transfer of 1,000 users you are required about 3 minutes.

### **Transfer connection**

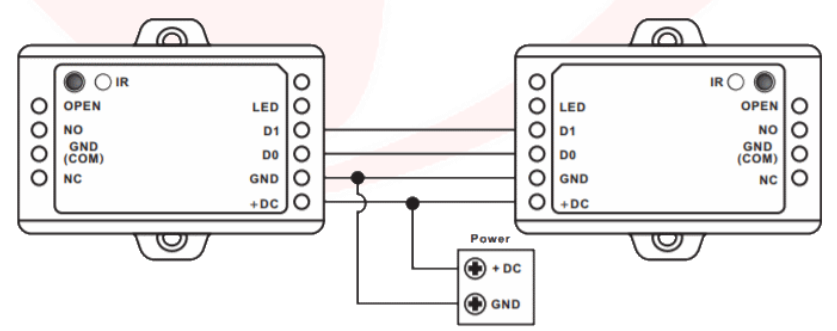

### **Start the transfer on the Master Unit**

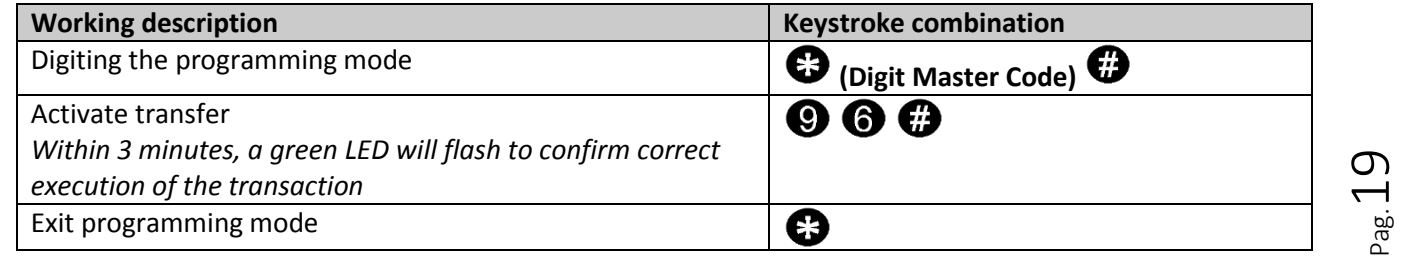

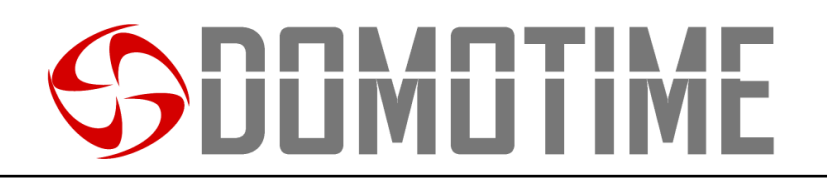

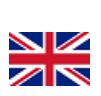

## **Instruction manual for the use of cards / tags on HL.ACCB01 (Through HL.ACFP and HL.ACKPBT)**

The HL.ACCB01 remote control board makes it possible to open / close its relay using cards / tags through card readers which HL.ACPF and HL.ACKPBT connected to it.

**Warning:** Before performing the following steps make sure you add the card / tag on external reader (as explained in the manual).

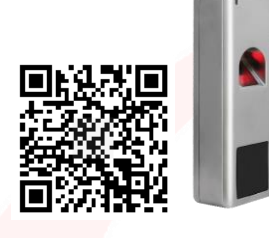

### **Scan the QR for HL.ACFP instructions Scan the QR for HL.ACKPBT instructions**

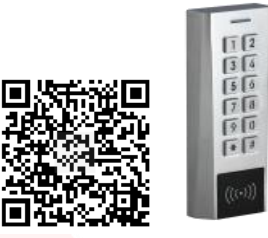

## **Add a card / tag**

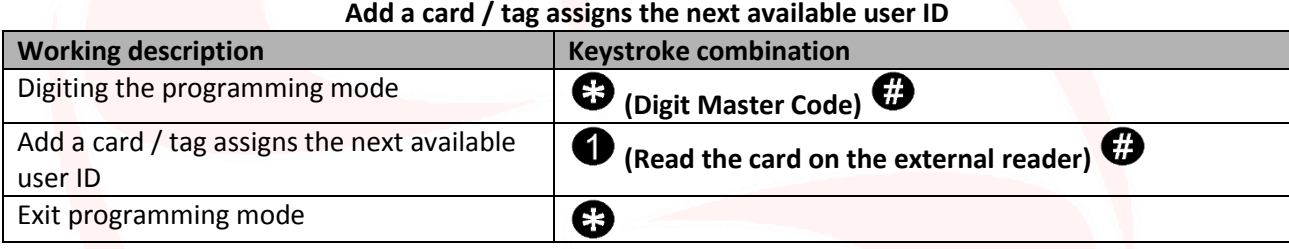

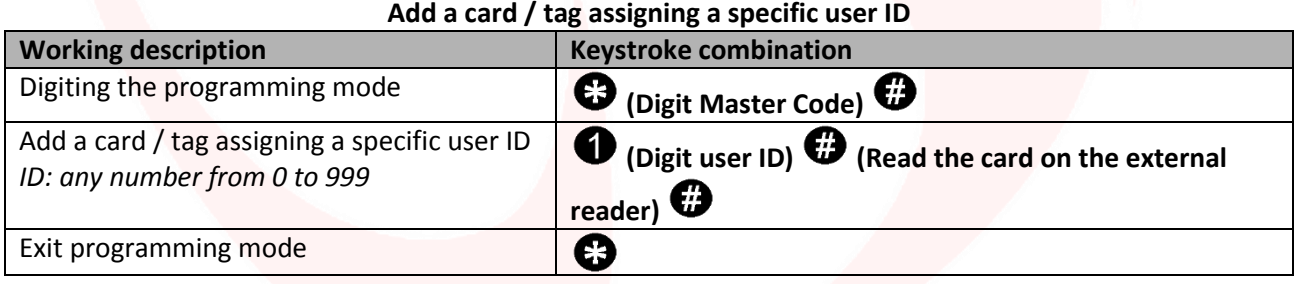

### **Add a card / tag through the "Add Master Card"**

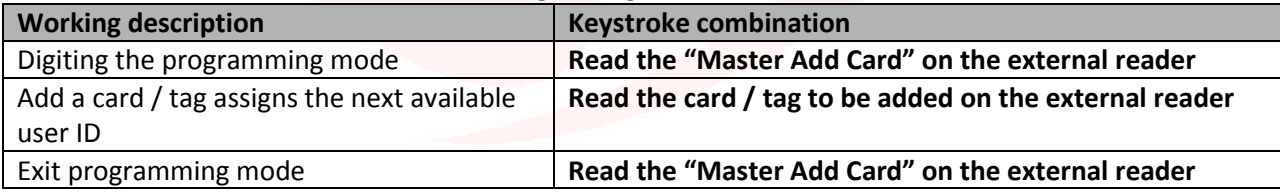

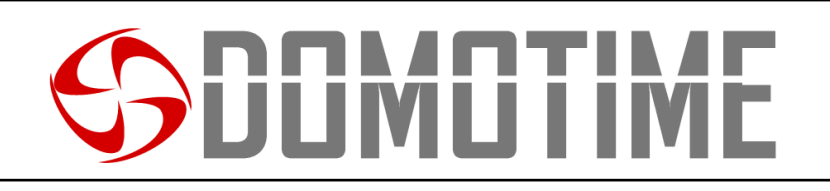

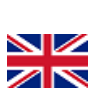

 $_{\rm{Pag.}}$ 21

## **Remove a card / tag**

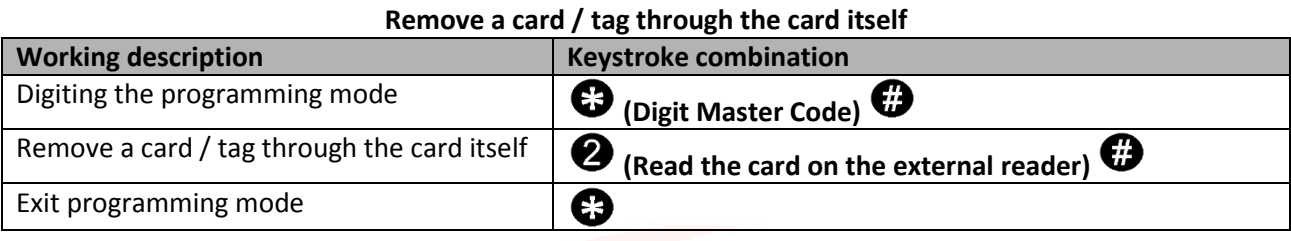

### **Remove a card / tag through the user ID**

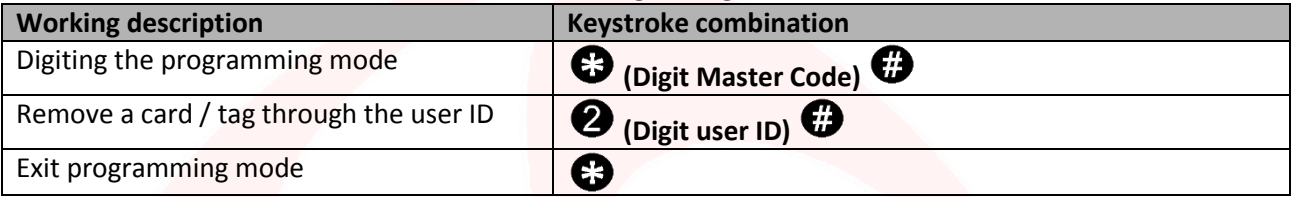

**Remove a card / tag through the "Delete Master Card"**

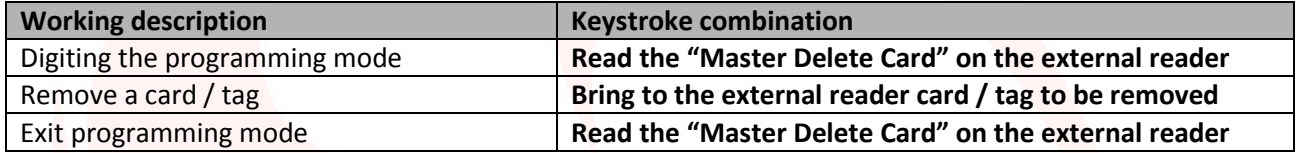

## **Instruction manual for the use of PIN codes of HL.ACCB01 (Through HL.ACKPBT and HL.ACKPFP)**

The HL.ACCB01 remote control board makes it possible to open / close its relay using a PIN code through keypads such HL.ACKPBT and HL.ACKPBT connected to it.

**Warning:** Before performing the following steps make sure you have added your PIN code on the external reader (as explained in the manual).

**Scan the QR for HL.ACKPFP instructions Scan the QR for HL.ACKPBT instructions**

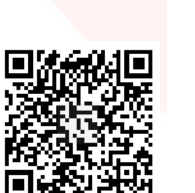

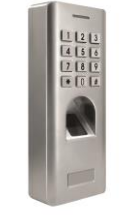

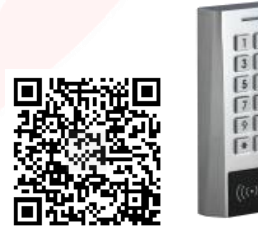

**Add a PIN**

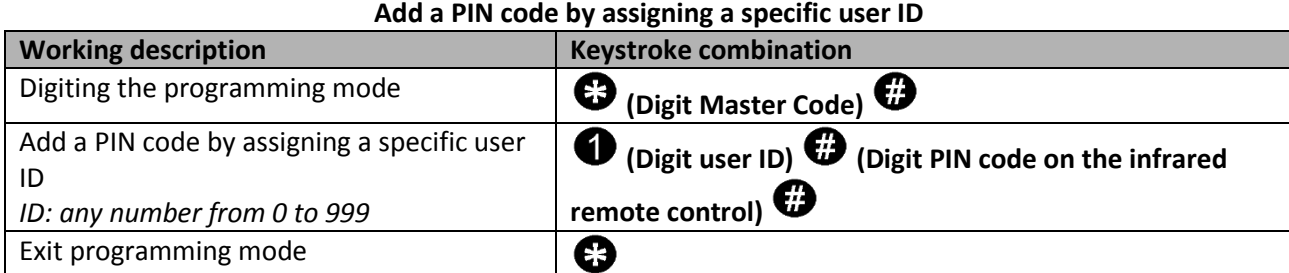

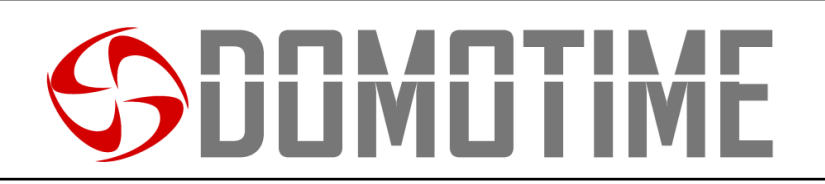

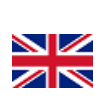

 $_{\rm{Pag.}}$ 22

## **Remove a PIN**

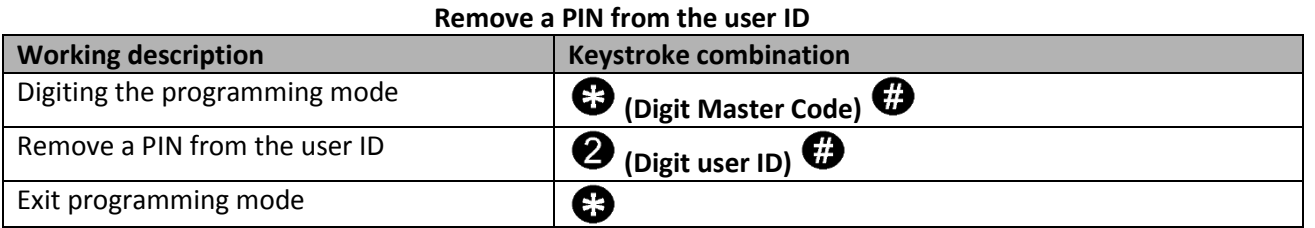

## **Instruction manual for the use of fingerprints of HL.ACCB01 (Through HL.ACFP and HL.ACKPFP)**

The HL.ACCB01 remote control board makes it possible to open / close its relay using a fingerprint fingerprint readers through which HL.ACFP and HL.ACKPFP connected to it.

**Warning:** Before performing the following steps make sure you have added the fingerprint reader on the outside (as explained in the manual).

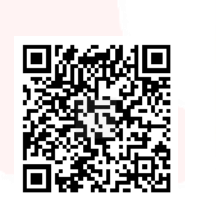

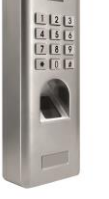

### **Scan the QR for HL.ACKPFP instructions Scan the QR for HL.ACFP instructions**

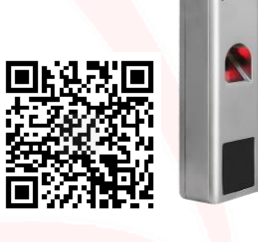

## **Add a fingerprint**

**Add fingerprint assigning a specific user ID**

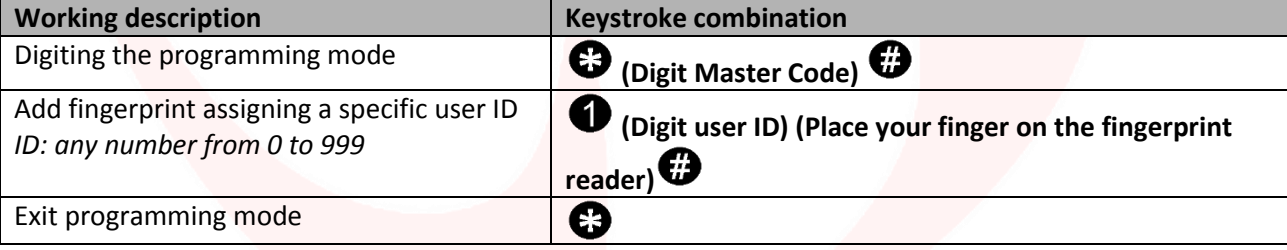

### **Add a fingerprint through the "Add Master Card"**

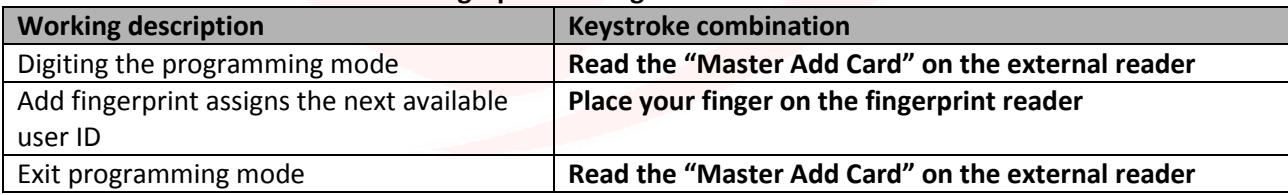

## **Remove fingerprint**

**Remove fingerprint through the user ID**

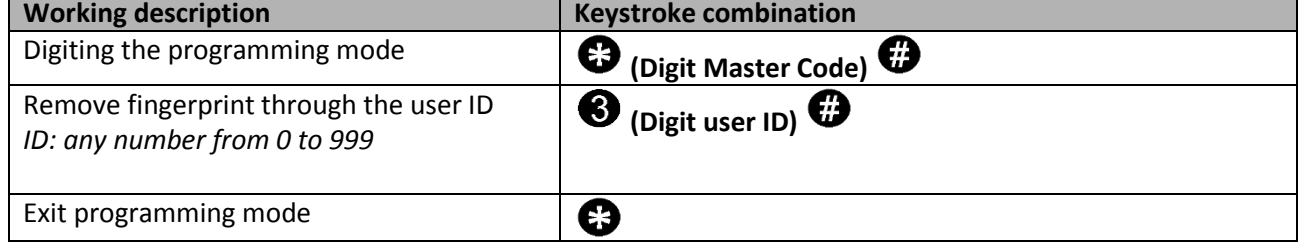

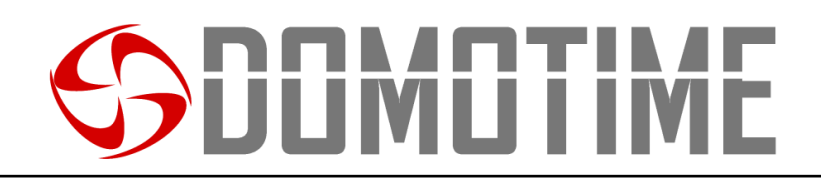

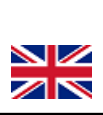

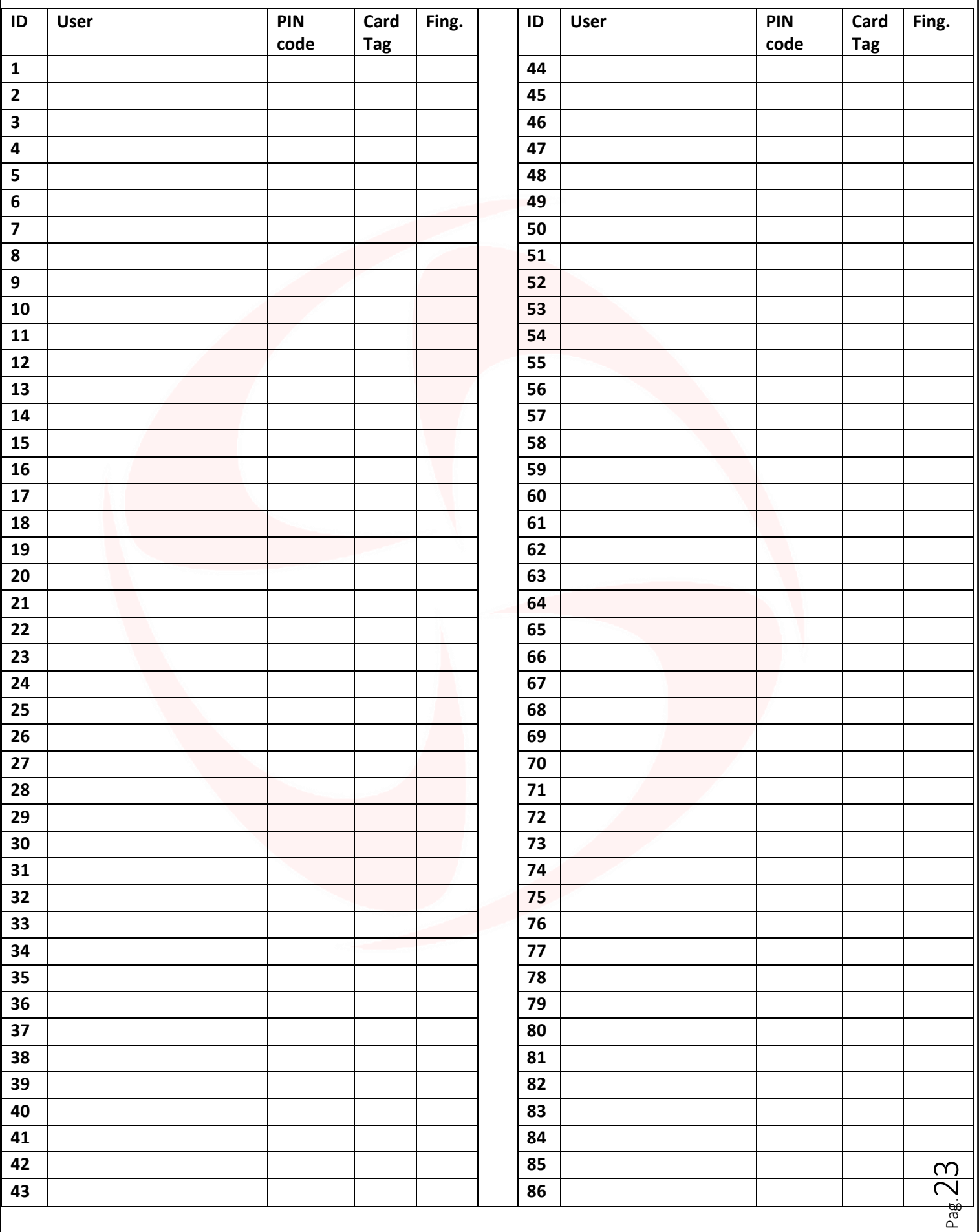

# SODMOTIME

Via Monico, 9 25017 Lonato d / G (BS) - Italy - Tel: +39 030 9913901 - Fax: +39 030 2070611 Skype: domotime - email: [info@domotime.com](mailto:info@domotime.com) - [www.domotime.com](http://www.domotime.com/)

 $P_{\text{ag.}}24$